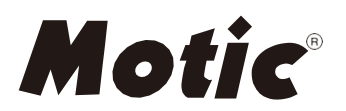

# **Serie Panthera**  Strumenti scientifici Manuale operativo

Se lo strumento venisse utilizzato in una maniera diversa rispetto a quella descritta in questo manuale, la sua sicurezza potrebbe vedersi compromessa

È necessaria la conoscenza e comprensione di questo manuale di istruzioni per utilizzare i microscopi Motic della Serie Panthera con le massime prestazioni e per garantire la sicurezza in tutte le operazioni specificate. Si prega di familiarizzare con l'uso di questo microscopio e prestare particolare attenzione ai suggerimenti di sicurezza forniti in questo manuale. Questo documento non è soggetto ad aggiornamento costante, se necessario scaricare una versione più recente dal sito Web Motic. Conservare questo manuale di istruzioni a portata di mano e facilmente accessibile per riferimenti futuri dell'utente. Tutte le specifiche, le illustrazioni e gli elementi di questo manuale sono soggetti a modifiche

.

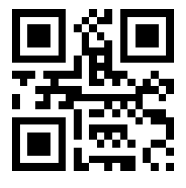

WWW.MOTIC.COM

## MOTIC HONG KONG LIMITED

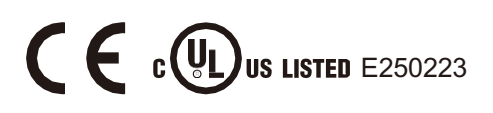

#### **Italiano:**

Si prega di familiarizzare con il Manuale di istruzioni fornito in lingua italiana. Le versioni in altre lingue sono disponibili per il download tra i servizi Web Motic all'indirizzo:

**http://www.motic.com/Panthera/Panthera\_Eng\_OP.zip**

## **INDICE**

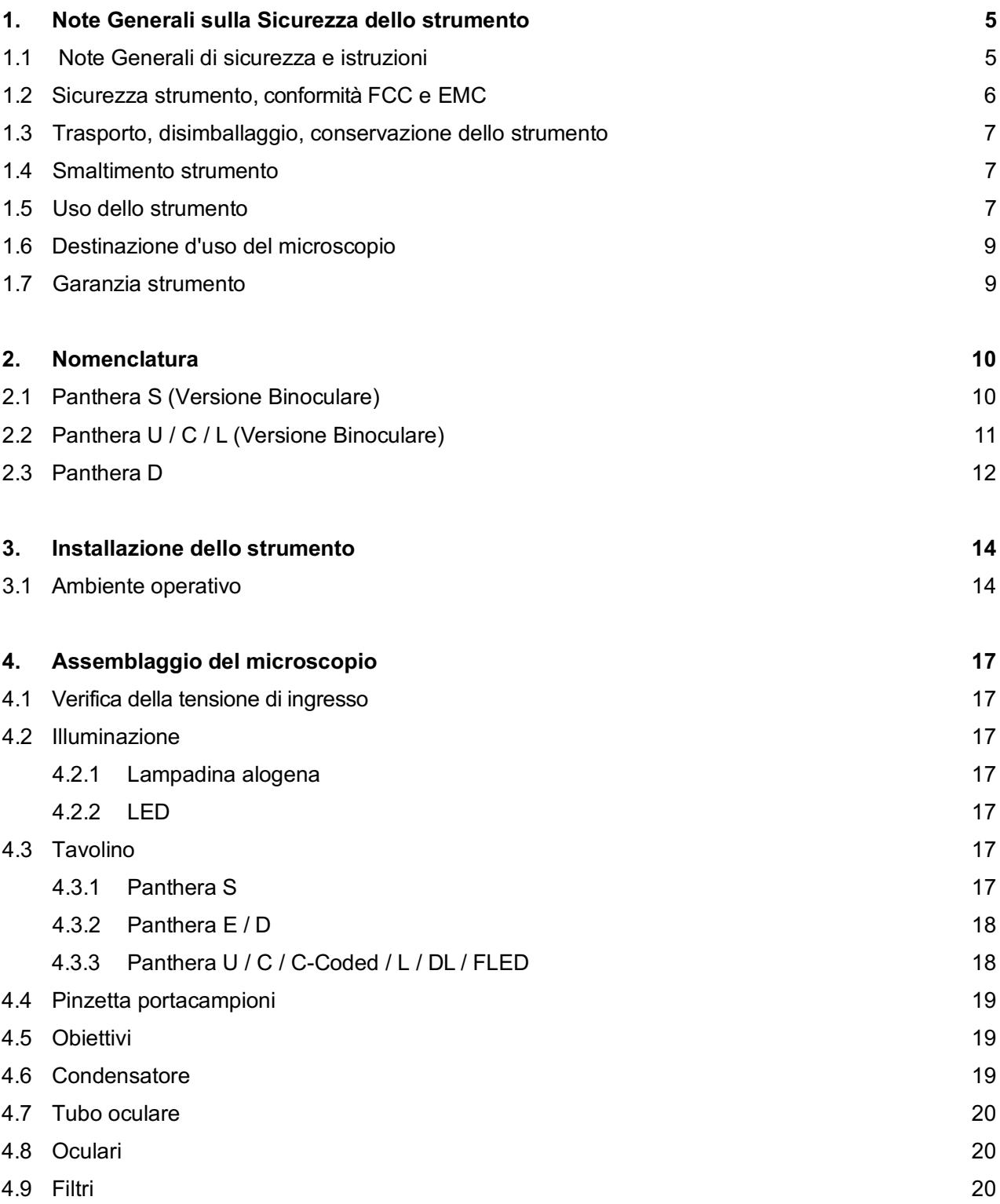

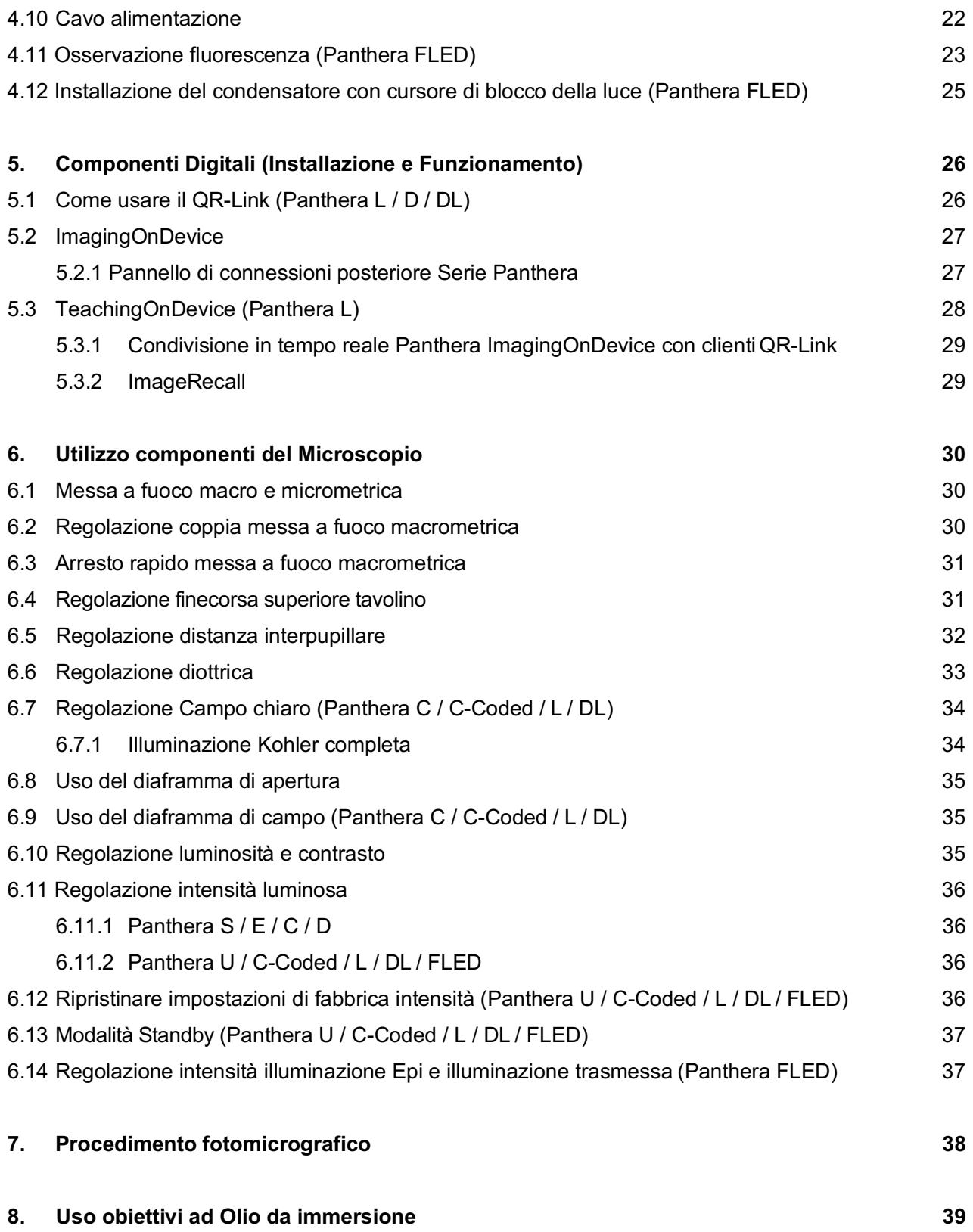

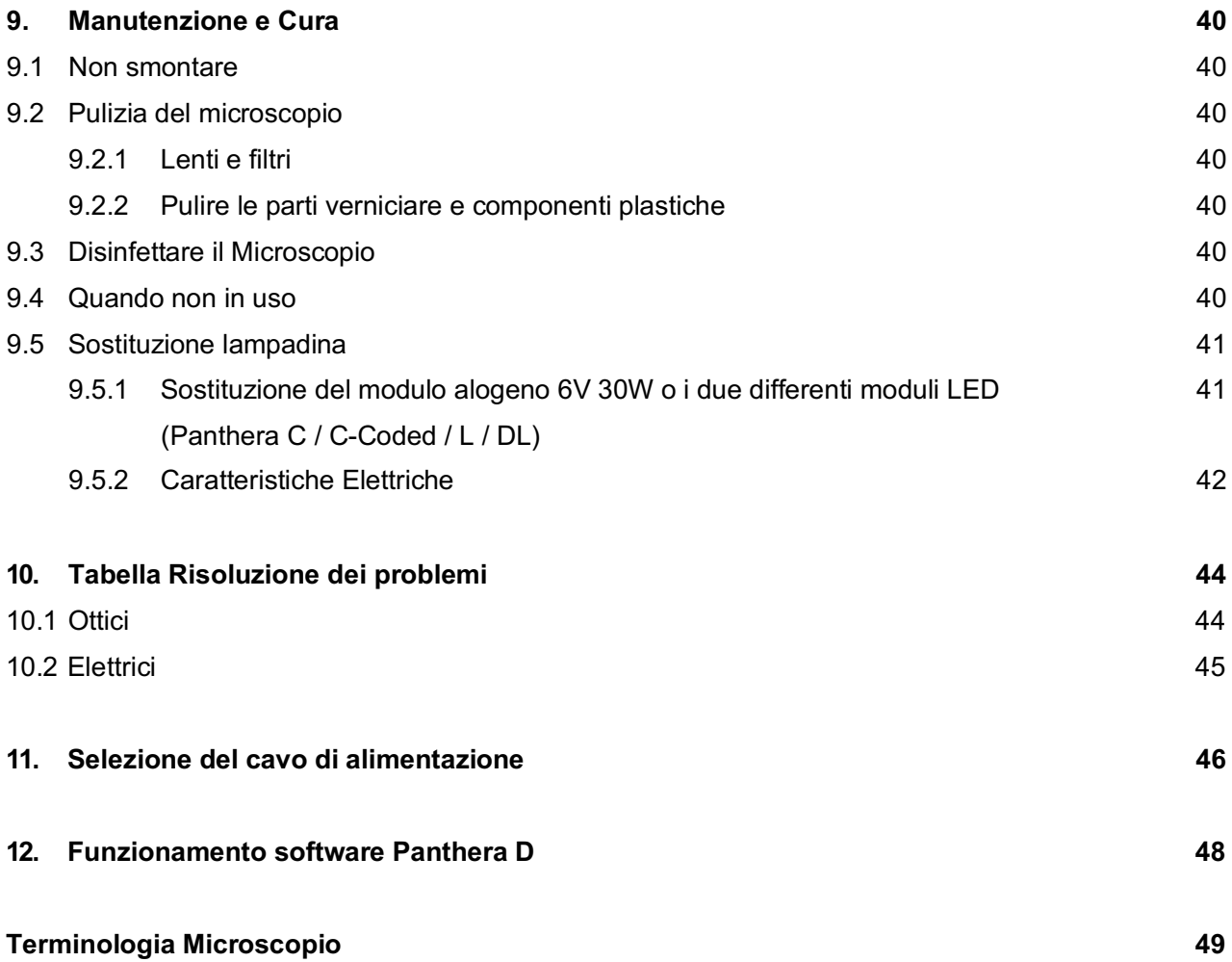

## **1. NOTE GENERALI SULLA SICUREZZA DELLO STRUMENTO**

#### **1.1 Note generali di sicurezza e istruzioni**

Si prega di familiarizzare con questo manuale operativo prima di iniziare a usare lo strumento. Nel caso abbiate bisogno di ulteriori informazioni o supporto, si prega di contattare con il servizio post-vendita di Motic.

Per garantire la sicurezza e il funzionamento ottimale dello strumento, osservare rigorosamente le precauzioni e avvertenze riportate in questo manuale operativo.

#### Si prega di osservare i seguenti indicatori:

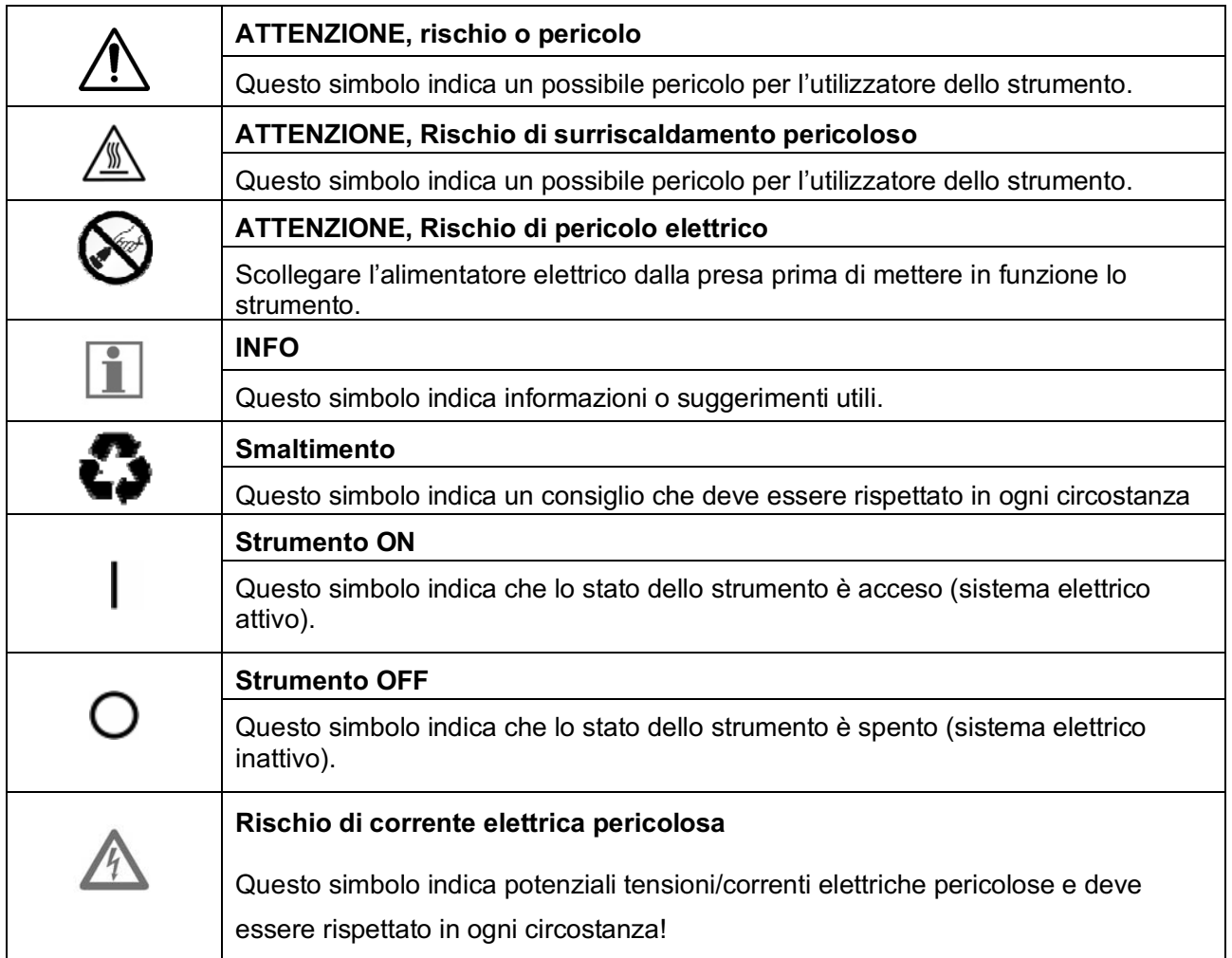

#### **1.2 Sicurezza strumento, conformità FCC e EMC**

Questo strumento è stato progettato, prodotto e testato in conformità con le normative richieste sugli standard di sicurezza. UL, CE, FCC, EMC

"Sicurezza degli strumenti utilizzati per *misurazioni di controllo e utilizzo in laboratorio*"

I prodotti della serie di microscopi Panthera sono conformi ai requisiti della Direttiva 98/79/EC Annesso 1 e di conseguenza sono marcati come CE. Conforme con la Classe B di Immunità al rumore, in conformità con la norma EN 61326 es EMC e la soppressione del rumore radio è conforme alla norma EN 5501 1

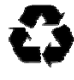

 Gli strumenti elencati in questo documento vanno smaltiti in conformità con la Direttiva RAEE 2002/96/EC.

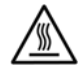

 Lampadine, moduli LED, alloggiamenti e portalampada si surriscaldano durante e dopo il periodo di funzionamento. Rischio di ustioni – Non toccare la lampadina durante o immediatamente dopo il periodo fi funzionamento.

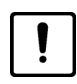

Non sollevare il microscopio dal basso durante il funzionamento dello strumento.

*Il corretto utilizzo del microscopio ne garantirà il regolare funzionamento per anni.*

*Se è necessaria una riparazione, si prega di contattate il vostro rivenditore Motic o direttamene il nostro Servizio tecnico.* 

#### **1.3 Trasporto, disimballaggio, conservazione dello strumento**

Si prega di seguire e mettere in atto le note di sicurezza, disimballaggio, e conservazione descritti in questo documento:

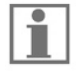

- Il microscopio viene consegnato come set, imballato in un packaging commerciale standard di cartone e plastica. Si prega di riutilizzare solo l'imballaggio originale pe qualsiasi trasporto.
- Si consiglia di conservare e utilizzare l'imballo originale per una maggior durata o restituire al fabbricante per evitare di perdere la garanzia.
- Al momento della ricezione e del disimballaggio dell'apparecchiatura, verificare che siano presenti tutte le parti specificate nella bolla di consegna.
- Mantenere la temperatura di trasporto e conservazione come specificato in questo manuale.
- Collocare il microscopio su un tavolo di lavoro stabile con superficie superiore solida e liscia adatta all'uso dello strumento.
- Non toccare le superfici ottiche.

#### **1.4 Smaltimento strumento**

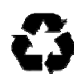

Si prega di osservare le seguenti note di sicurezza per lo smaltimento del microscopio: Gli strumenti, gli accessori e i materiali di consumo difettosi devono essere smaltiti in conformità con le disposizioni della legge locale.

#### **1.5 Uso dello strumento**

Il microscopio e i suoi accessori non devono essere utilizzati per alter tecniche microscopiche o scopi diversi rispetto a quelli descritti in questo manuale operativo.

Si prega di osservare sempre i seguenti consigli di sicurezza quando si utilizza il microscopio:

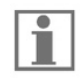

Motic non si assume alcuna responsabilità per altre applicazioni diverse dall'uso previsto, inclusi i moduli e i componenti inclusi. Ciò include interventi di assistenza o riparazione che non vengono eseguiti da personale autorizzato di assistenza Motic. In caso di non conformità, tutti i reclami e le responsabilità di garanzia decadranno.

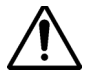

 Il microscopio deve essere utilizzato solo da personale competente che abbia familiarità con il presente Manuale operativo, e che sia pertanto consapevole dei possibili pericoli coinvolti.

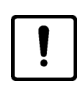

 Questo microscopio è uno strumento di alta precisione che può essere compromesso nelle sue prestazioni o addirittura distrutto se maneggiato in modo improprio.

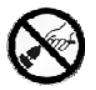

Questo strumento è dotato di un alimentatore incorporato che consente di utilizzare tensioni di rete elettrica nell'intervallo tra 100 - 240 V ± 10%, 50/60 Hz. In caso di irregolarità nell'impianto elettrico, spegnere lo strumento, tenerlo al sicuro e consultare il servizio di assistenza Motic.

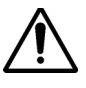

Utilizzare solo cavi di alimentazione nominali come descritto nell'Appendice del manuale.

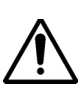

 Scollegare sempre il cavo di alimentazione prima di aprire lo strumento e sostituire la lampadina o il modulo LED.

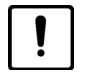

Attendere che la lampadina si raffreddi prima di sostituirla e non toccare quella nuova.

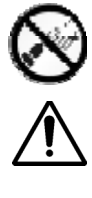

Lo strumento può essere aperto solo da personale di assistenza Motic qualificato.

Non è consentito il funzionamento dello strumento in ambienti a rischio di esplosione.

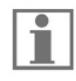

L'olio da immersione può essere dannoso. Utilizzare solo olio da immersione Motic e seguire le istruzioni di sicurezza fornite. L'olio da immersione deve essere utilizzato solo per applicazioni al microscopio! Si prega di evitare il contatto con la pelle, la deglutizione o qualsiasi altro uso diverso da quello previsto.

#### **1.6 Destinazione d'uso del microscopio**

Questo Microscopio è uno strumento Ottico progettato per essere utilizzato per osservare e documentare immagini ingrandite di campioni in applicazioni didattiche, di analisi di laboratorio e di ricerca. Non utilizzare questo strumento per scopi diversi da quelli previsti.

G  $\bigcap$  Questo strumento è conforme alle direttive 98/79/EG riguardo i dispositivi medici per la diagnostica in-vitro. Il marchio CE dimostra la conformità con la direttiva.

**NOTA:** Questo strumento è stato testato e trovato conforme ai limiti per un dispositivo digitale di classe A, in conformità con la Parte 15 dei regolamenti FCC. Questi limiti sono progettati per fornire protezione contro interferenze dannose durante il funzionamento in un ambiente commerciale. Quest'apparecchiatura utilizza e genera frequenze ed energia, se non installate correttamente secondo il manuale di istruzioni, possono causare interferenze alle comunicazioni radio. Non è consentito il funzionamento di questo strumento in un'area residenziale.

**AVVISO FCC:** Cambiamenti o modifiche annullerebbero la conformità FCC degli strumenti e non sono pertanto consentiti.

#### **1.7 Garanzia strumento**

Lo strumento dev'essere utilizzato solo per le applicazioni di microscopia menzionate e mostrate nel presente manuale operativo. Prendere nota delle seguenti informazioni sulla garanzia degli strumenti.

- Se possibile, i difetti vanno notificati subito a Motic e devono essere prese misure per ridurre al minimo i danni.
- Se avvisata di tale difetto, Motic ne valuterà l'entità e, se in garanzia, lo sistemerà a sua discrezione, riparando lo strumento o sostituendolo.
- L'usura naturale o i difetti causati da un uso improprio non sono coperti da garanzia.
- Motic non si rende responsabile si danni causati da funzionamento improprio, negligenza o manomissione dello strumento.
- La modifica o la manomissione dello strumento comporterà la perdita di tutti i diritti di garanzia.

## **2. NOMENCLATURA**

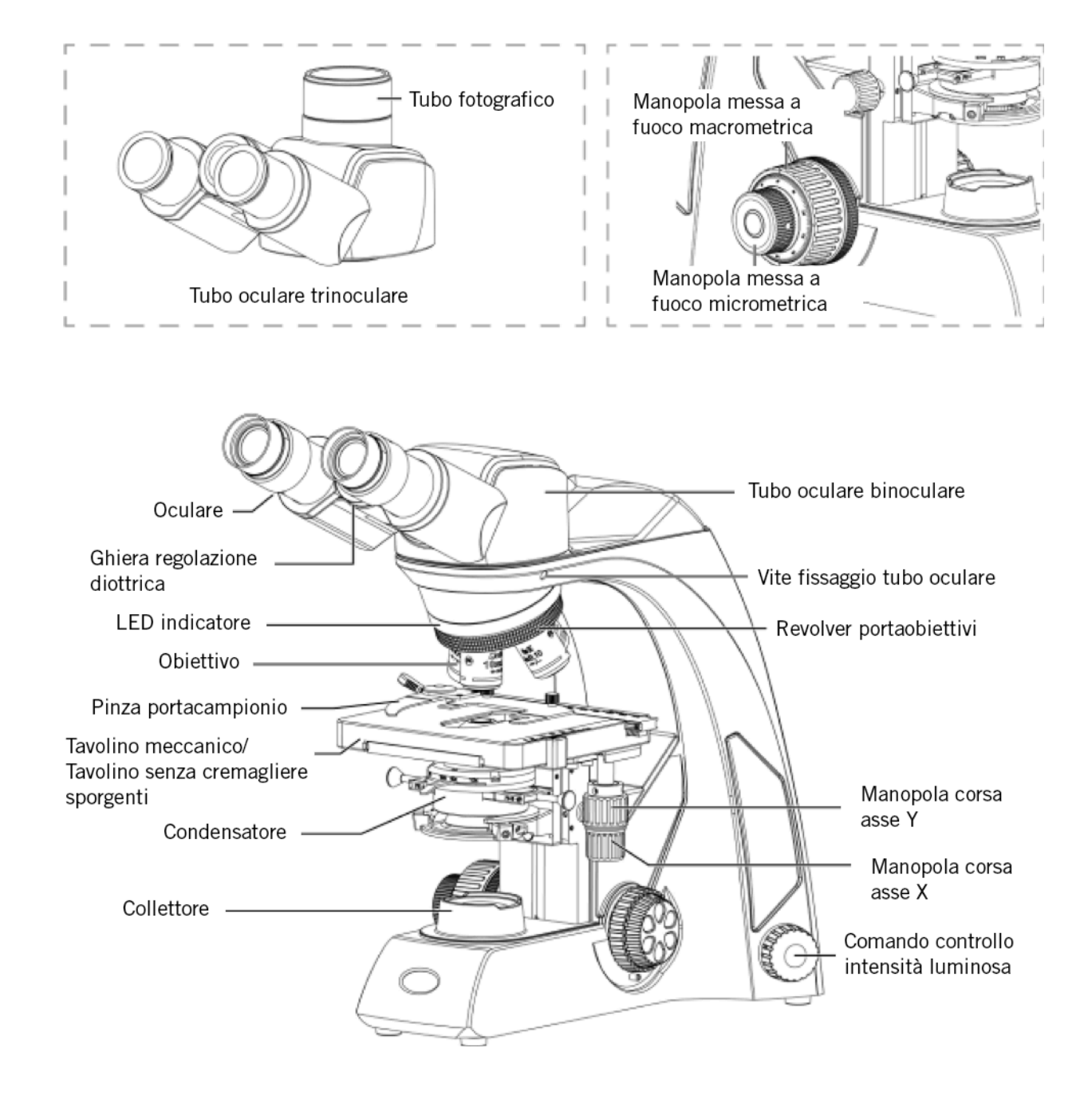

#### **2.1 Panthera S (Versione Binoculare)**

#### **2.2 Panthera U / C / L (Versione Binoculare)**

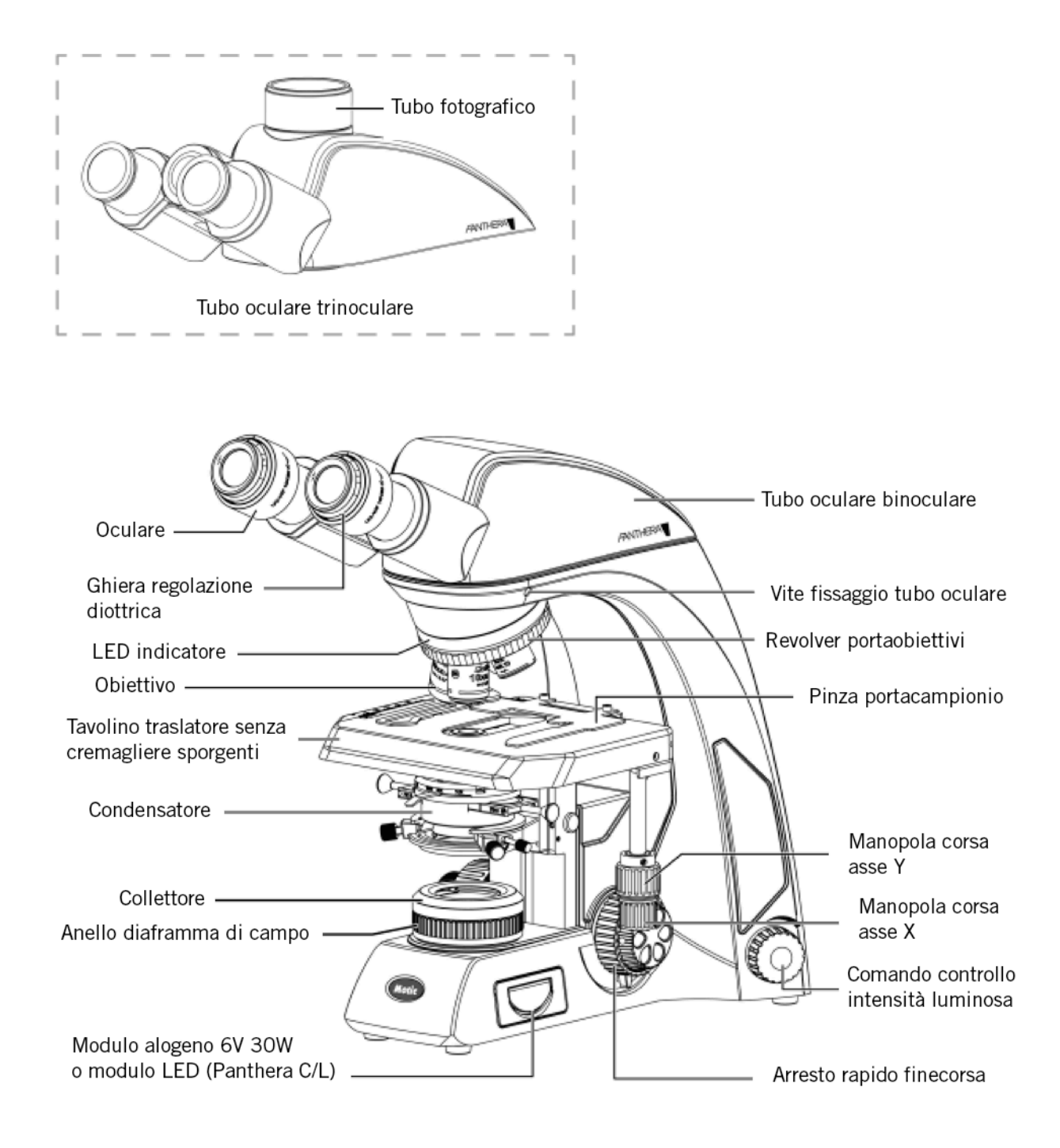

#### Full Kohler Illumination Fixed Kohler Illumination

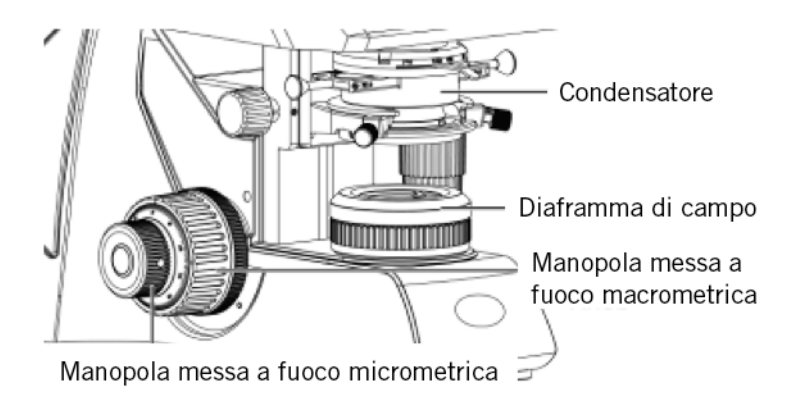

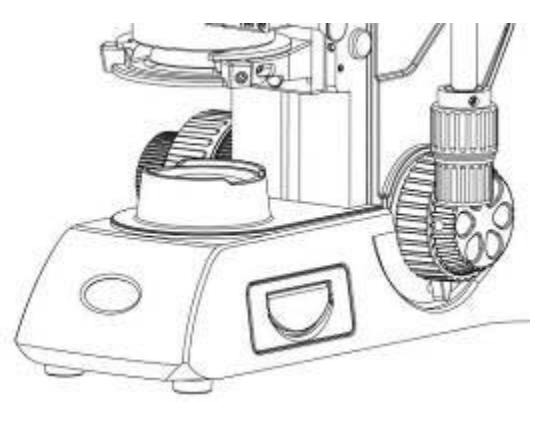

#### **2.3 Panthera D**

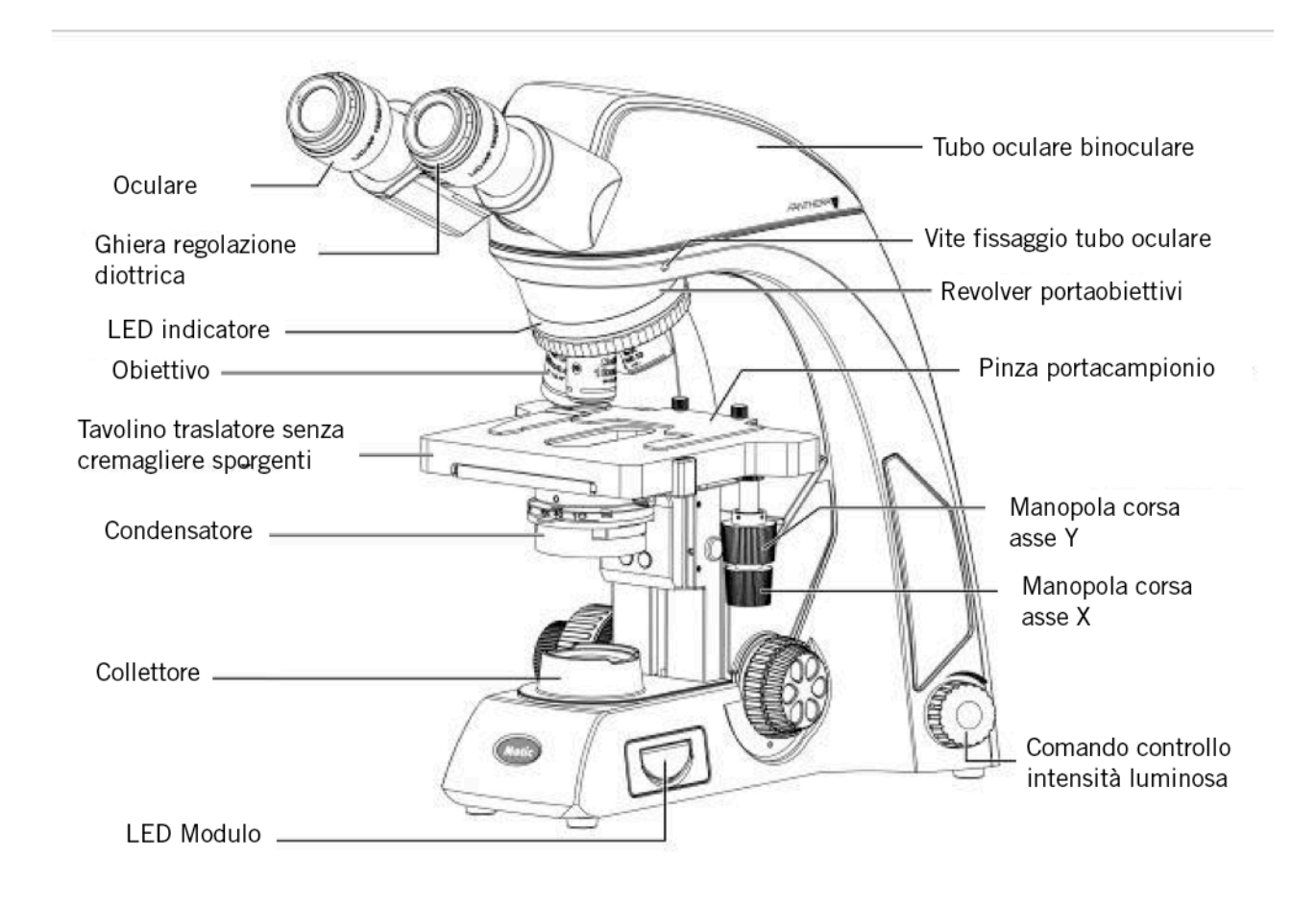

#### **Lenti Obiettivi:**

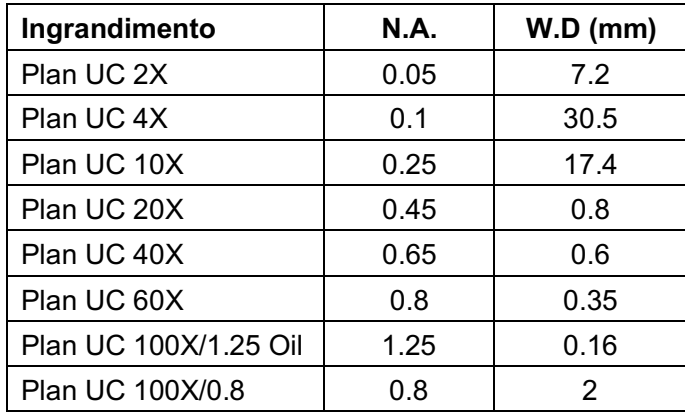

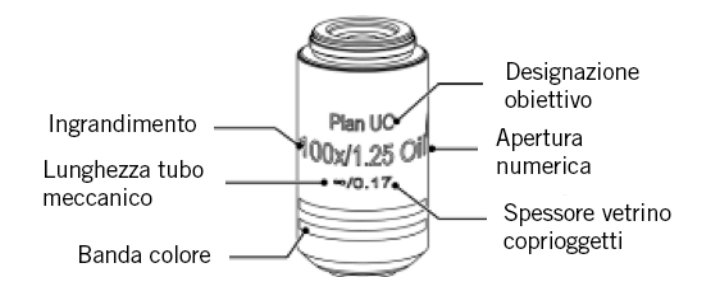

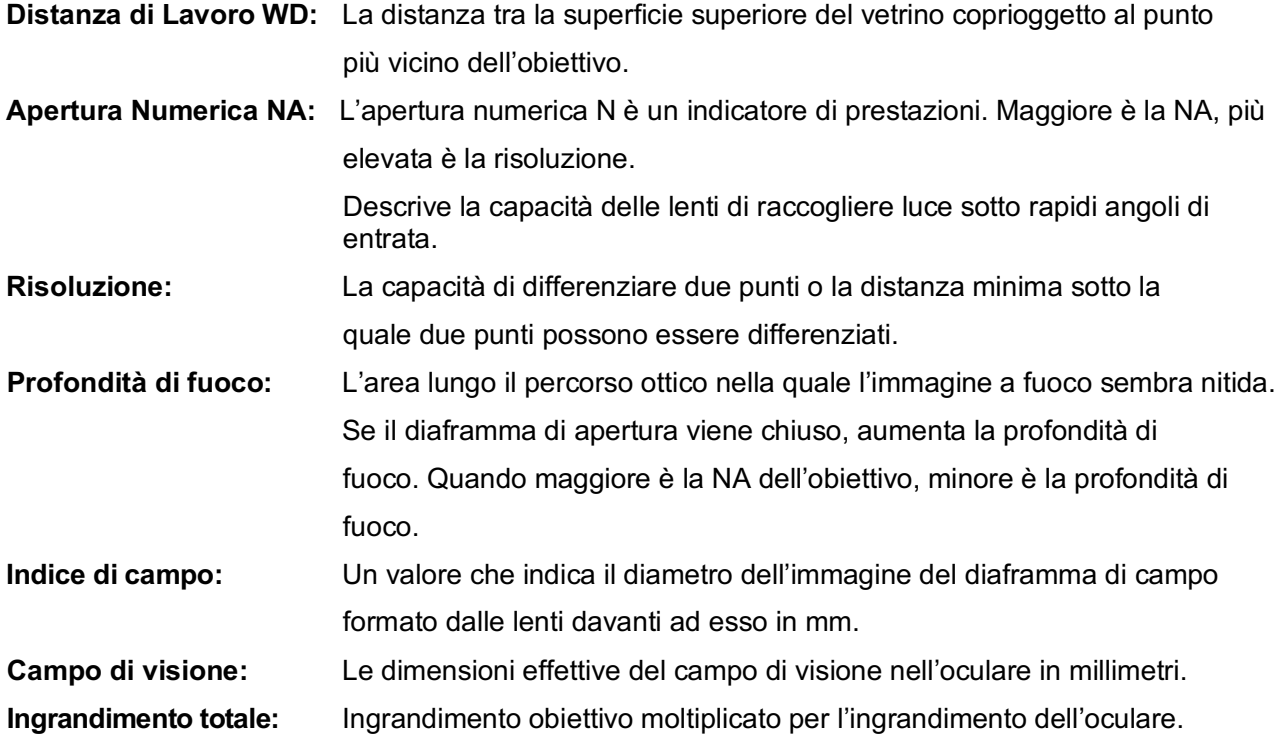

## **3. INSTALLAZIONE DELLO STRUMENTO**

Evitare di posizionare lo strumento in luoghi esposti alla luce solare diretta, polvere, vibrazioni, alte temperature, umidità elevata e dove è difficile scollegare il cavo di alimentazione.

#### **3.1 Ambiente operativo**

- Utilizzo interno
- Altitudine: Max 2000 metri
- Temperatura ambiente: 15°C a 35°C
- Umidità relativa massima: 75% per temperatura fino a 31°C diminuendo linearmente al 50% di umidità relativa a 40°C
- Fluttuazioni tensione di alimentazione: Non deve eccedere ±10% della tensione normale.
- Grado contaminazione: 2 (in conformità con IEC60664)
- Installazione / Categoria di Sovratensione: 2 (in conformità con IEC60664)
- Pressione atmosferica di 75kPa a 106 kPa
- Evitare gelo, condensa, acqua che cola, e pioggia

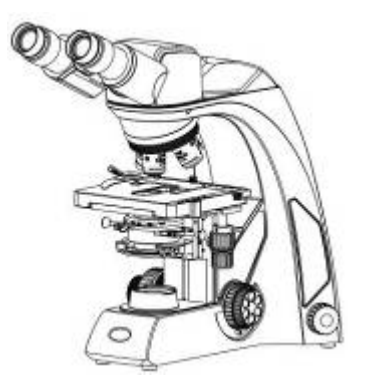

#### **Panthera S**chool

- PowerOnDevice (USB Camera Power, USB Powerpack)
- Dimensioni armadietto testa bino, trino
- Dispositivo alimentazione videocamera

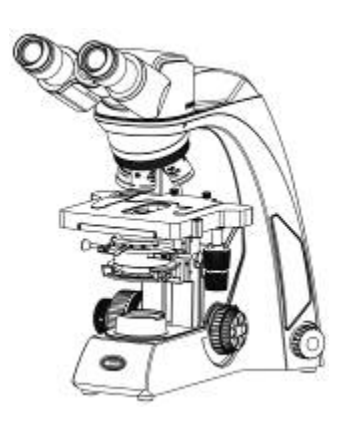

### **Panthera E**

- PowerOnDevice (USB Camera Power, USB Powerpack)
- Dimensioni armadietto testa bino, trino
- Dispositivo alimentazione videocamera
- Tavolino senza cremagliere sporgenti

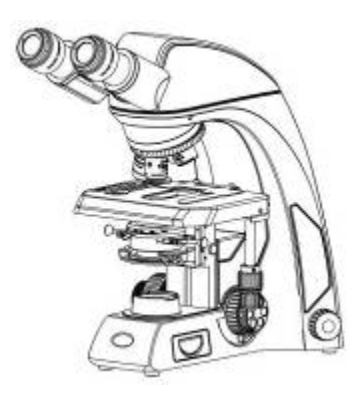

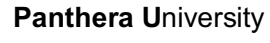

- Light Tracer, Controllo digitale illuminazione
- Bino, trino, Ottica Plan UC
- Tavolino senza cremagliere sporgenti

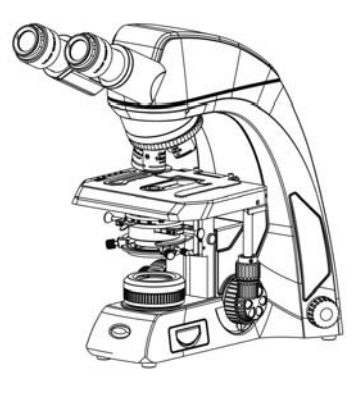

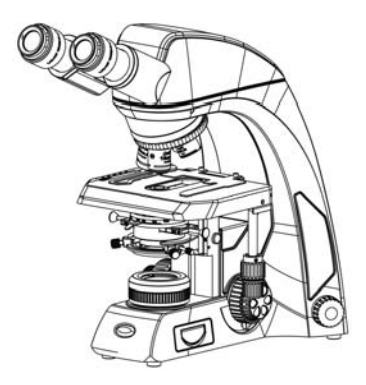

#### **Panthera C**lassic

- Bino, trino, Ottica Plan UC
- Tavolino senza cremagliere sporgenti

#### **Panthera C-C**oded

- Light Tracer, Controllo digitale illuminazione
- Bino, trino, Ottica Plan UC
- Tavolino senza cremagliere sporgenti

#### **Panthera L**ifeScience

- Light Tracer, Controllo digitale illuminazione
- ImagingOnDevice
- Codice QR
- ImageRecall

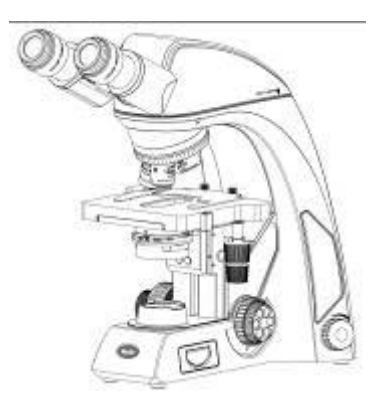

#### **Panthera D***igital*

- ImagingOnDevice
- Codice QR
- Ottica Plan UC

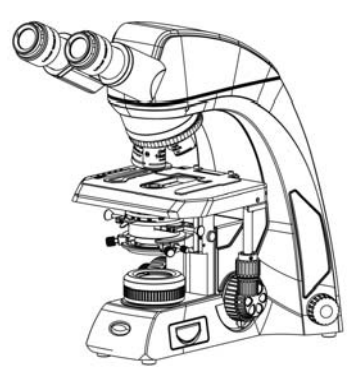

#### **Panthera DL**

- ImagingOnDevice
- Codice QR
- Ottica Plan UC
- Light Tracer, Controllo digitale illuminazione

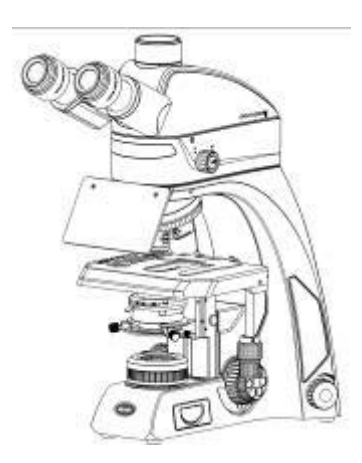

#### **Panthera FLED(UK)**

- Light Tracer, Controllo digitale illuminazione
- Bino, trino, Ottica Plan UC
- Tavolino senza cremagliere sporgenti
- Modulo illuminazione FLED

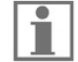

Si prega di familiarizzare con il presente Manuale operativo. In caso di questioni irrisolte, contattare il servizio post-vendita di Motic per ulteriori istruzioni o consultare i servizi online sul sito di Motic.

## **4. ASSEMBLAGGIO DEL MICROSCOPIO**

#### **4.1 Verifica della tensione d'ingresso**

- La selezione automatica della tensione funziona con una vasta gamma di impostazioni, si prega di verificare che la potenza nominale del proprio paese sia ammessa prima dell'uso dello strumento in base alle specifiche del capitolo. Tuttavia, utilizzare sempre un cavo di alimentazione tarato per la tensione utilizzata nella propria zona e approvato per soddisfare gli standard di sicurezza locali. L'uso di un cavo di alimentazione errato può provocare incendi o danni alle apparecchiature.
- Se si utilizza una prolunga, utilizzare solo un cavo di alimentazione con presa di terra (PE) protettiva.
- Per prevenire scosse elettriche, spegnere sempre lo strumento prima di connettere il cavo di alimentazione.

#### **4.2 Illuminazione**

4.2.1 Lampadina alogena

- La lampadina alogena al quarzo fornisce al campione quasi completo un'alta illuminazione e una temperatura naturale.
- La lampadina alogena mantiene lo stesso livello di luminosità e temperature di colore durante tutta la sua durata di vita.

#### 4.2.2 LED

Il LED è più economico ed ecologico, e combina il vantaggio della bassa temperatura e la lunga durata. Ci sono due temperature di colore disponibili. Temperatura di colore blu/caldo ad alto contrasto.

#### **4.3 Tavolino**

4.3.1 Panthera S

- Rimuovere la pinza portacampioni per una rapida scansione manuale dei vetrini.
- Sono disponibili comandi a destra e a sinistra per mancini su richiesta.

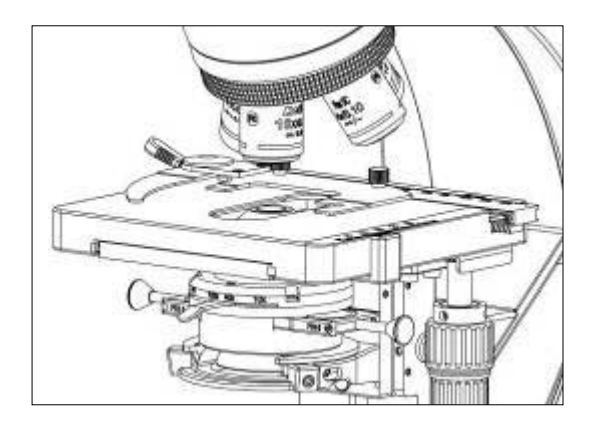

#### 4.3.2 Panthera E / D

 $\mathbf{H}$ 

- Rimuovere la pinza portacampioni per una rapida scansione manuale dei vetrini.
- Sono disponibili comandi a destra e a sinistra per mancini su richiesta.

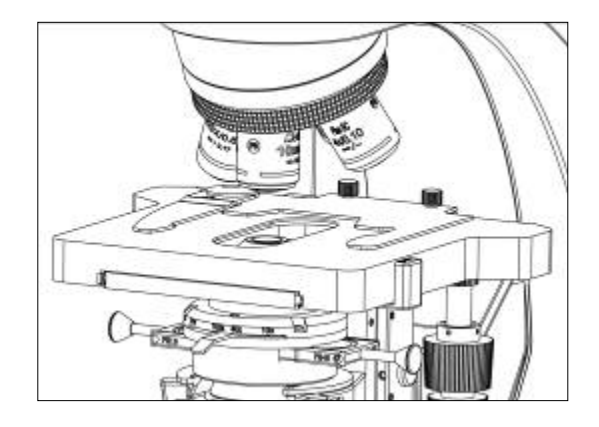

(Fig. 2)

#### 4.3.3 Panthera U / C / C-Coded / L / DL / FLED(U)

 Panthera U, C, C-Coded, L, DL, FLED Il tavolino portacampioni senza cremagliere sporgenti fornisce più spazio all'utente ed evita possibili graffii alla mano.

- Rimuovere la pinza portacampioni per una rapida scansione manuale dei vetrini.
- Sono disponibili comandi a destra e a sinistra per mancini su richiesta. I comandi a sinistra sono disponibili su richiesta. Il tavolino dovrà essere utilizzato la manopola corta, per evitare di interferire con i comandi di messa a fuoco micrometrica.

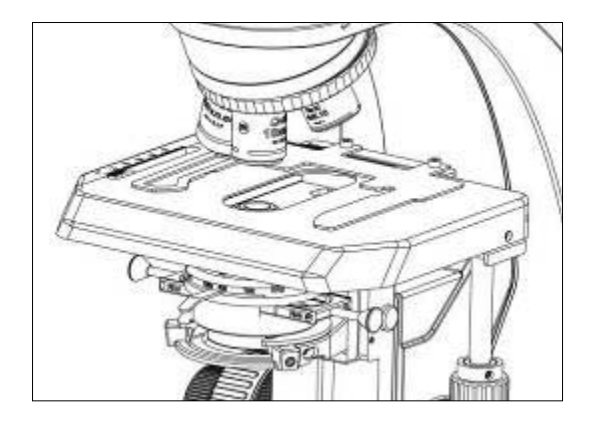

(Fig. 3)

#### **4.4 Pinzetta portacampioni**

Collocare la pinza portacampioni, utilizzando I due fori di montaggio.

#### **4.5 Obiettivi**

Abbassare completamente il tavolino. Avvitare gli obiettivi sul revolver portaobiettivi in modo che, girandolo in senso orario, si passerà da un ingrandimento minore a quello maggiore.

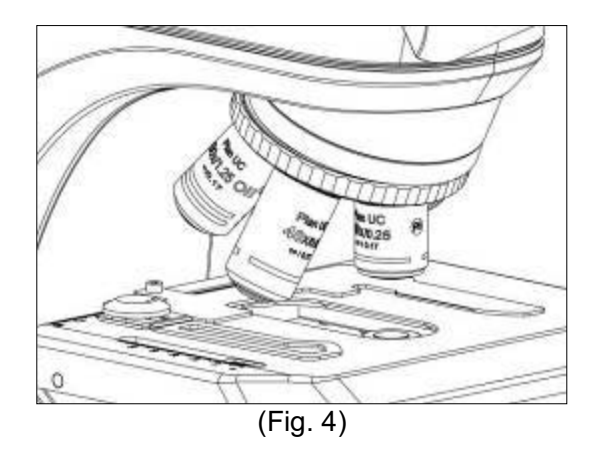

#### **4.6 Condensatore**

- Alzare il tavolino utilizzando la manopola di messa a fuoco macrometrica.
- Abbassare del tutto il condensatore ruotando la manopola di messa a fuoco del condensatore. (Fig. 5-1)
- Inserire il condensatore nella montatura a coda di rondine con la scala di apertura rivolta in avanti verso l'utente. Fissarlo con la vite di fissaggio del condensatore. (Fig. 5-2)
- Ruota la manopola di messa a fuoco del condensatore per elevarlo il massimo possibile. (Fig. 5-1)

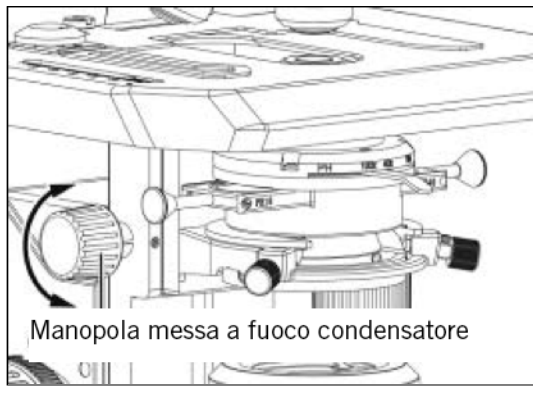

(Fig. 5-1) (Fig. 5-2)

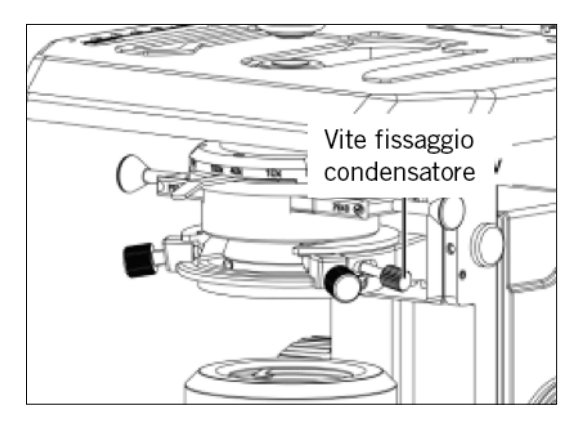

#### **4.7 Tubo oculare**

Allentare la vite di fissaggio dell'oculare (Fig. 6-2). Inserire il supporto a coda di rondine rotondo sul tubo dell'oculare nel supporto a coda di rondine rotondo sul braccio del microscopio (Fig. 6-1). Stringere la vite di fissaggio del tubo oculare per fissare il tubo oculare in posizione. (Fig. 6-2)

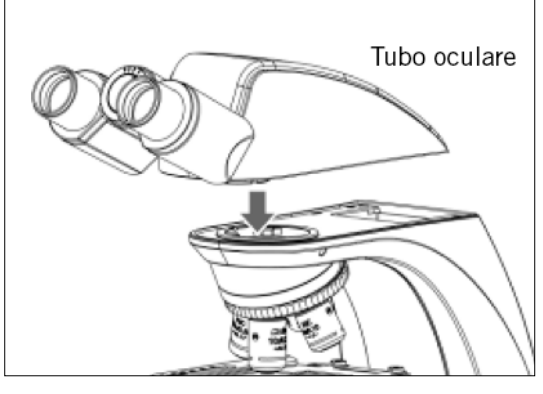

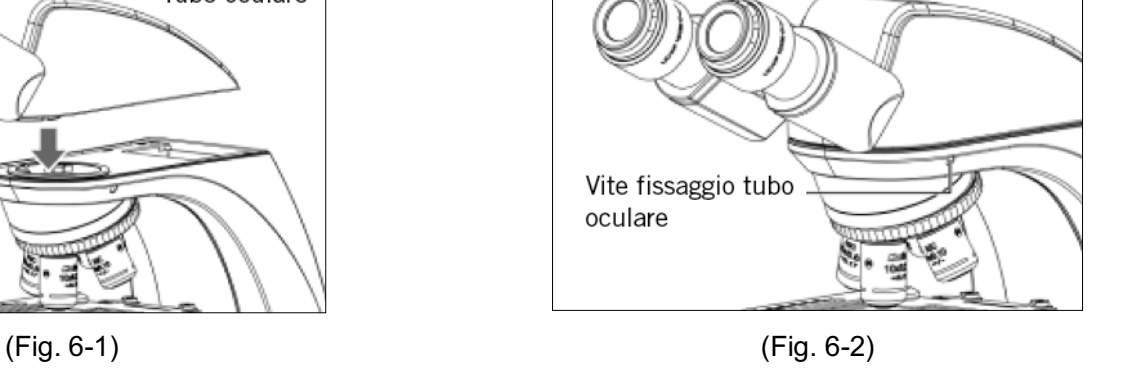

#### **4.8 Oculari**

- Usare lo stesso ingrandimento per entrambi gli occhi.
- Per fissare gli oculari nell'apposito spazio, stringere la vite di fissaggio.
- Ruotare l'oculare (sento orario o antiorario) di 20~30 gradi (Fig. 7.1) e spingere delicatamente gli oculari in fuori quando si vuole rimuovere l'oculare. (Fig. 7.2)

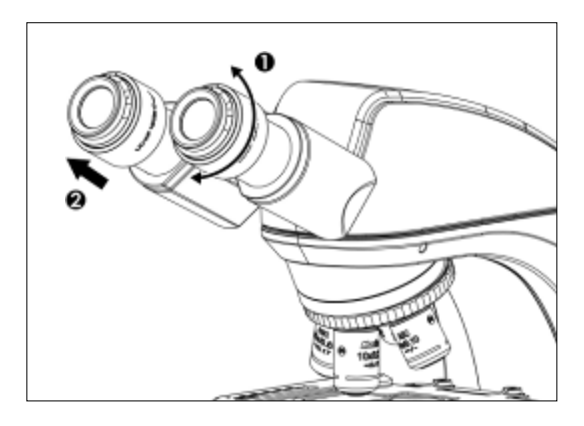

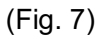

#### **4.9 Filtri**

Panthera S / E / U / D:

Collocare il filtro nel portafiltro che si trova sull'obiettivo di campo. (Fig. 8)

Filtro

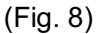

#### Panthera C / C-Coded / L / DL:

● Rimuovere il coperchio del collettore (Fig. 9-1) e collocare il filtro nel portafiltro che si trova sull'obiettivo di campo. (Fig. 9-2), riavvitare il coperchio del collettore (Fig. 9-1), facendo attenzione che la polvere, lo sporco e le impronte digitali non intacchino il filtro e l'obiettivo di campo.

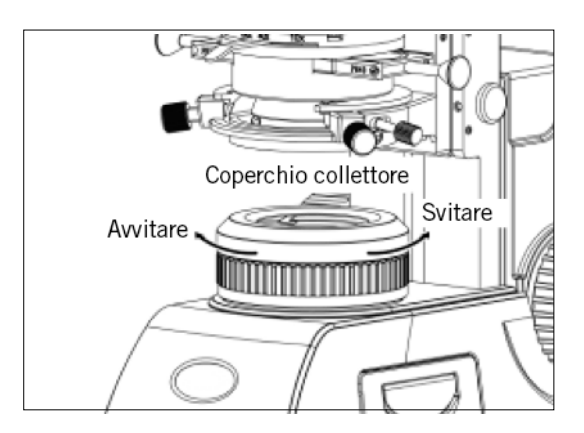

(Fig. 9-1) (Fig. 9-2)

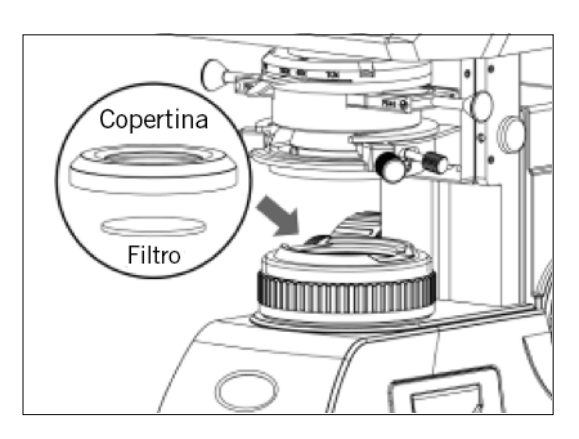

**Selezione filtro:**

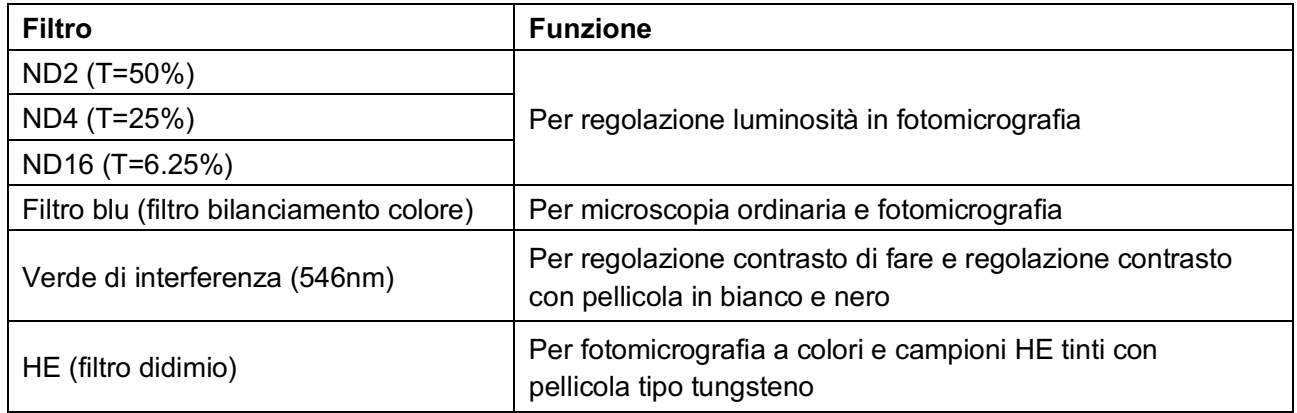

Un filtro diffusore è incorporato alla base del microscopio.

#### **4.10 Cavo alimentazione**

- Tira fuori il cavo di alimentazione (Fig. 10-2) dall'apposito comparto nel pannello posteriore (Fig. 10-1).
- Collegare la presa del cavo di alimentazione all'ingresso AC sul retro della base del microscopio. Collegare l'altra estremità del cavo a una presa AC con conduttore di terra.

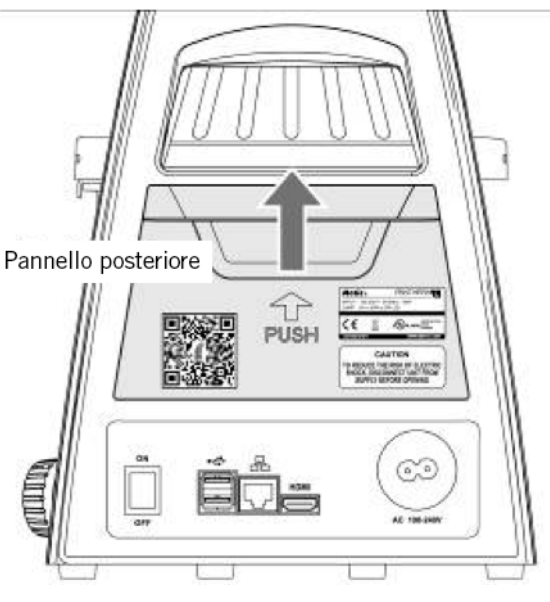

(Fig. 10-1) (Fig. 10-2)

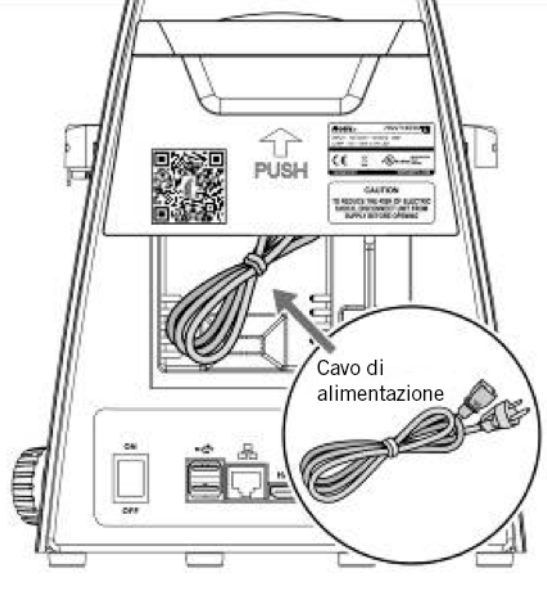

#### **4.11 Osservazione fluorescenza (Panthera FLED, (U))**

- Inserisci la coda di rondine del modulo d'illuminazione FLED ad angolo retto e inclinarlo leggermente sullo stativo con la sua montatura a coda di rondine (Fig. 11-1). Collocare il modulo di illuminazione FLED orizzontalmente e spingerlo all'interno della montatura a coda di rondine. Per allinearlo con i bordi esterni dello stativo e fissarlo con il set di viti mostrato in Fig. 11-2.
- Collocare il tubo (Fig.11-3) sullo stativo avvita la vite a testa zigrinata. (Fig. 11-4).

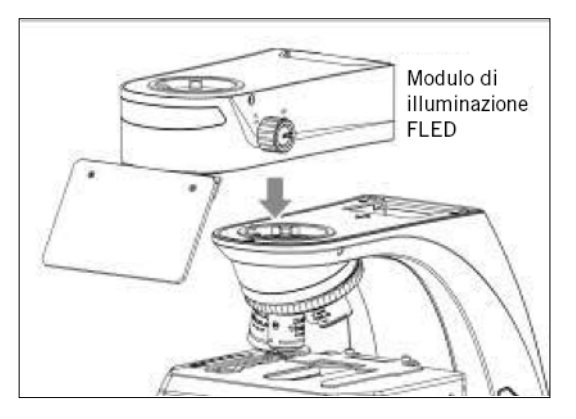

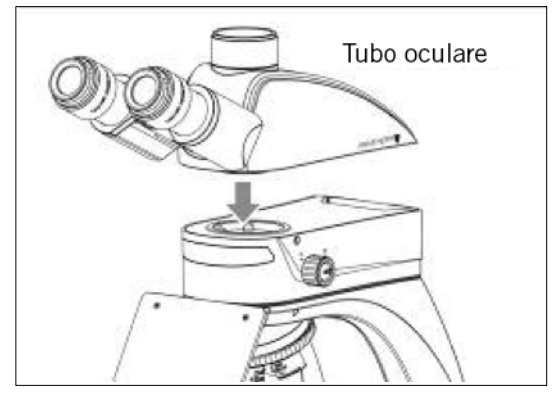

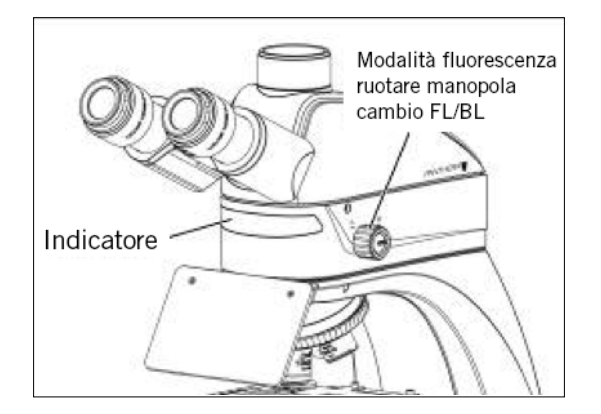

(Fig. 11-5)

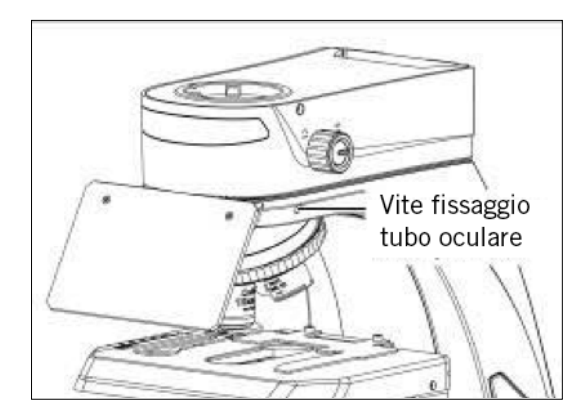

(Fig. 11-1) (Fig. 11-2)

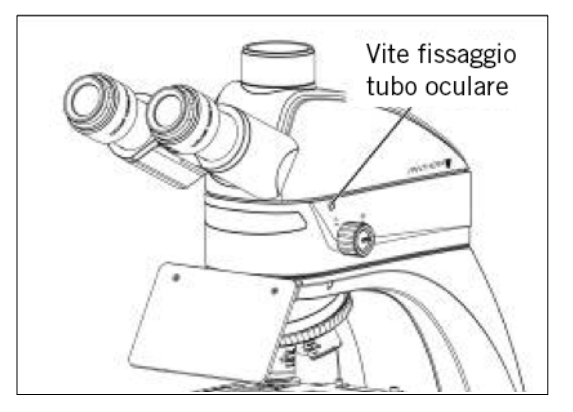

(Fig. 11-3) (Fig. 11-4)

- Tieni premuta la manopola dell'intensità (Fig. 12-1) e spingila in fuori (Fig. 12-2), il LED è in posizione per osservazione in fluorescenza. L'indicatore dell'intensità si presenterà ROSSO.
- Tieni premuta la manopola dell'intensità (Fig. 12-1) e spingi in dentro (Fig. 12-3), il LED è in posizione per l'osservazione in campo chiaro. L'indicatore dell'intensità si presenterà ROSSO.

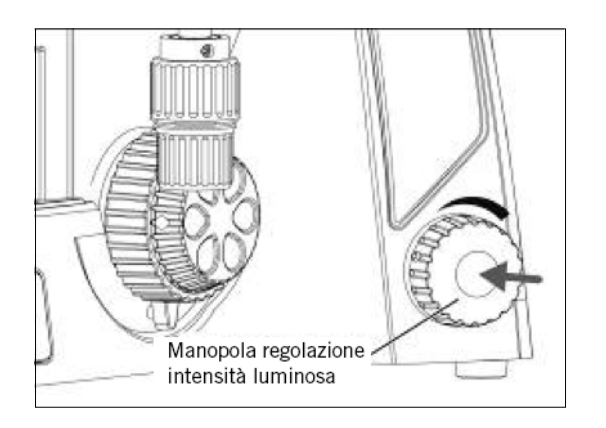

(Fig. 12-1) (Fig. 12-2)

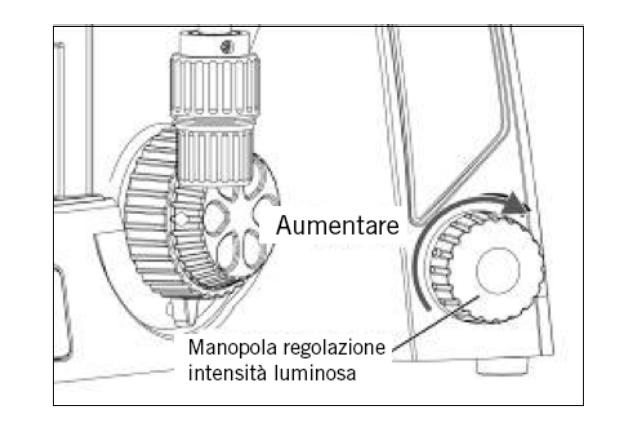

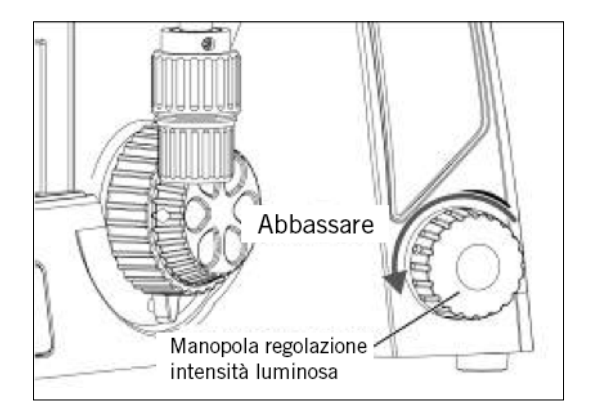

(Fig. 12-3)

#### **4.12 Installazione del condensatore con cursore di blocco della luce (serie Panthera FLED)**

- Svitare prima la vite del cursore (Fig. 13-1). Quindi spingere la slitta da desta a sinistra fino in fondo all'interno del condensatore (Fig. 13-2)
- Spingere la slitta a sinistra per l'osservazione in fluorescenza (Fig. 13-3) Spingere la slitta a destra per l'osservazione in campo chiaro (Fig.13-4)

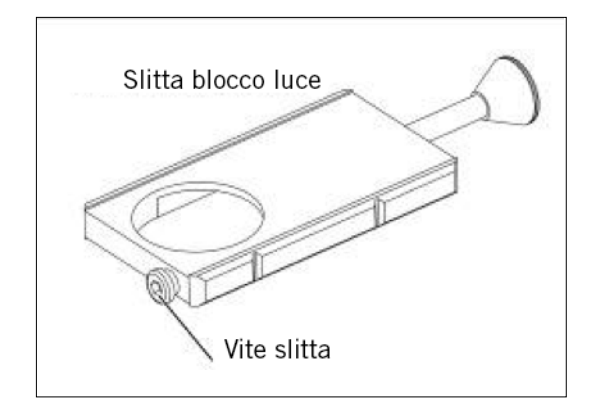

(Fig. 13-1) (Fig. 13-2)

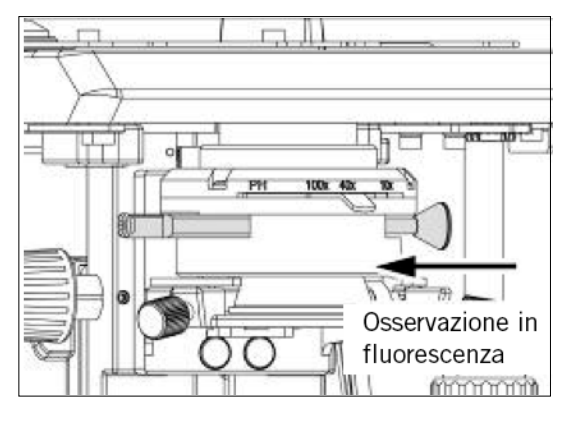

(Fig. 13-3) (Fig. 13-4)

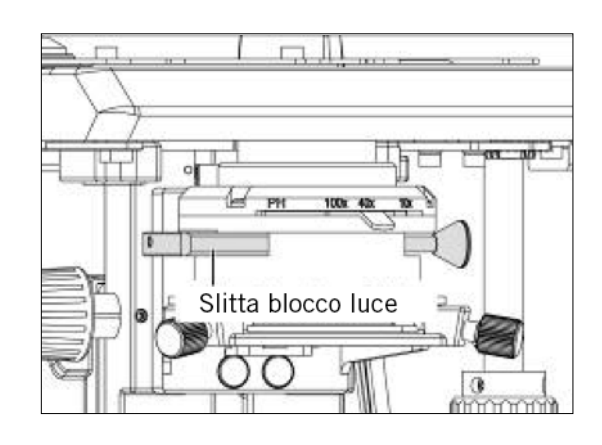

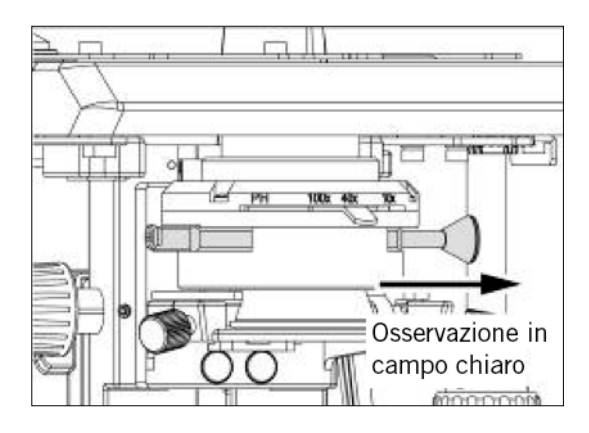

## **5. COMPONENTI DIGITALI (INSTALLAZIONE E FUNZIONAMENTO)**

#### **5.1 Come usare il QR-Link** (Panthera L / D / DL)

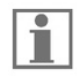

Qualora non si disponga ancora della App Panthera, si prega di eseguire la scansione del codice QR dell'etichetta adesiva sul retro del microscopio per scaricare la App Panthera per sistemi Android o IOS, e connettersi al corretto App store attraverso i server di servizio Motic. In caso di qualsiasi problema, si prega di visitare il sito: **http://www.motic.com/Panthera/app.html**

Connettere la stessa rete con il Panthera. Se il Panthera è un hotspot, il formato SSID sarà come Motic \*\*\*. Non è richiesta nessuna password.

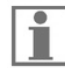

#### Utilizzare il **codice QR** per connettersi a **ImagingOnDevice**

Per connettersi al Panthera L Digital Imaging system, aprire la App Panthera ed effettuale la scansione del codice QR sulla sommità del coperchio della testa. La connessione dovrebbe attivarsi quasi immediatamente.

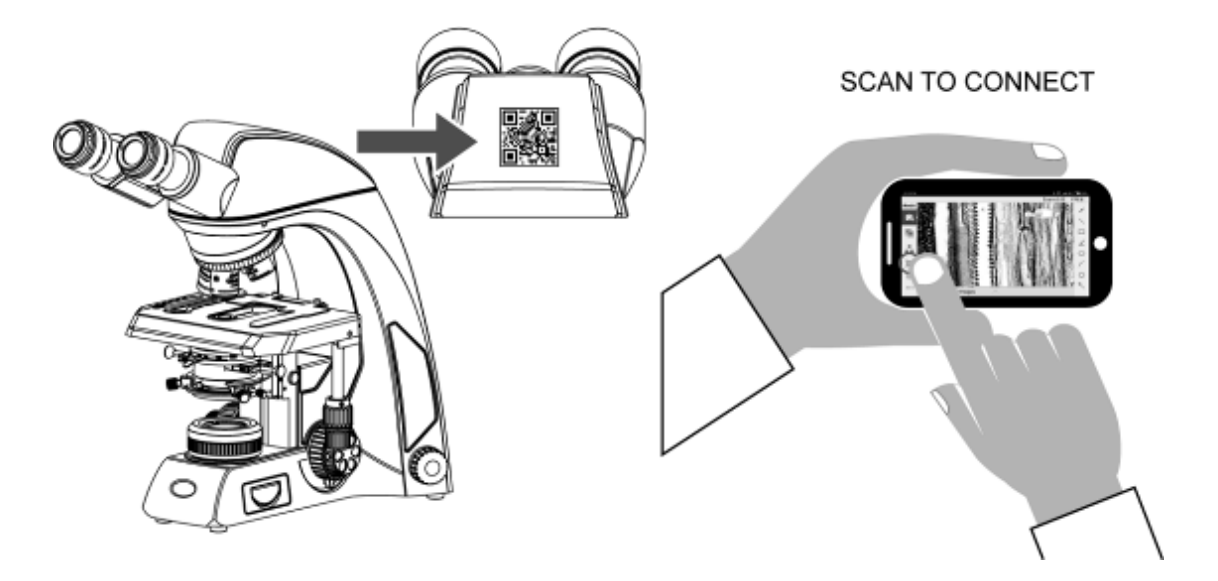

#### **5.2 ImagingOnDevice**

5.2.1 Pannello di connessioni posteriore Serie Panthera

La serie Panthera offre all'utente una combinazione invisibile di funzionalità digitali integrate.

**"Collega lo schermo, il mouse e la tastiera HDMI e inizia a goderti la semplicità di lavoro con la serie Motic Panthera."**

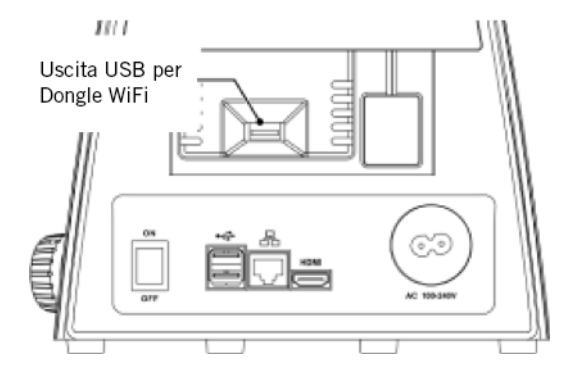

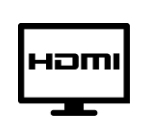

- Connessione diretta con Schermo
- Proiettore

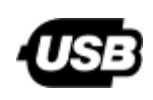

- Collega il tuo Mouse o Tastiera
- Salva I tuoi dati su una chiavetta USB

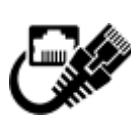

- Connessione a posizione remota
- Consultazione e discussione online
- Classe Digitale

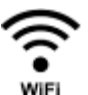

● WIFI opzionale tramite chiavetta USB

#### **Connessioni pannello posteriore Panthera L**

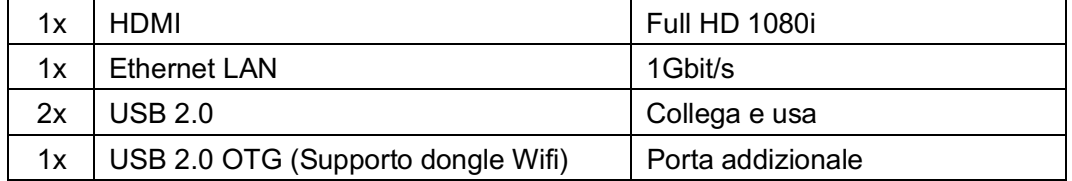

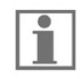

Per collegare accessori come Schermo HDMI Screen, mouse o tastiera, spegnere lo strumento, collegare gli accessori, e riaccendere nuovamente lo strumento.

#### **5.3 TeachingOnDevice** (Panthera L)

La serie di microscopi Panthera fornisce connettività di rete diretta HDMI, USB, LAN. Basta collegare un dispositivo HDMI, un mouse e una tastiera sul retro dello strumento e iniziare a lavorare.

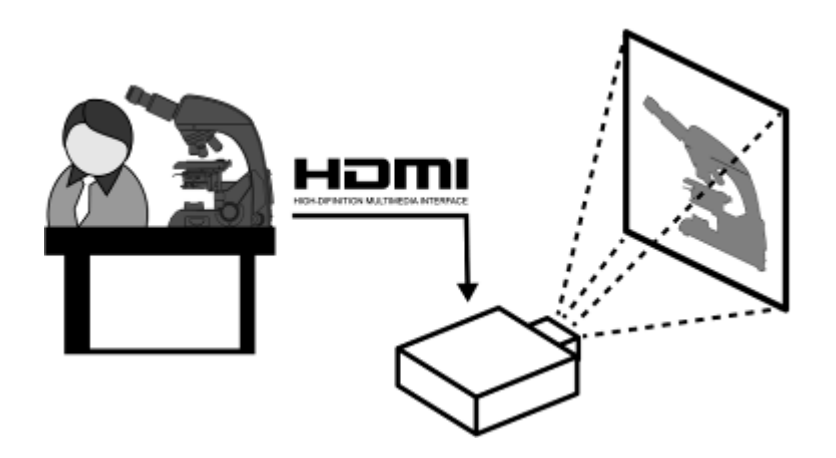

Collega il tuo microscopio Panthera a uno schermo touch-screen HDMI e utilizza comodamente una tastiera per inserire i tuoi rapporti.

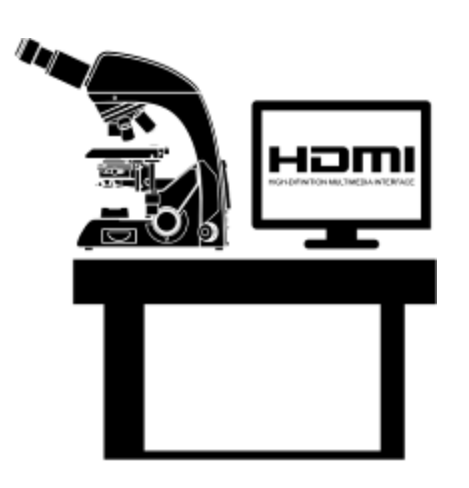

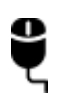

#### **Accessori Plug and Play:**

- Mouse a 3 pulsanti con rotella per facilità d'uso e scorrere per ingrandire
- Tastiera USB, college facilmente la tastiera che preferisci

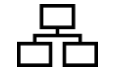

● Porta connessione Lan 1Gbit per consultazioni remote ad alta velocità sul Motic DssStore o per la condivisione via rete

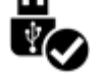

● Collega la tua chiavetta USB personale per trasferire le tue immagini

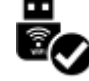

● Connetti il tuo Panthera alla rete Wifi locale o condividi le sue immagini attraverso il **codice QR**

5.3.1 Condivisione in tempo reale ImagingOnDevice Panthera **ImagingOnDevice** con **Codice**-**QR** clienti **Locale: ImagingOnDevice Remote: Codice-QR Clienti**

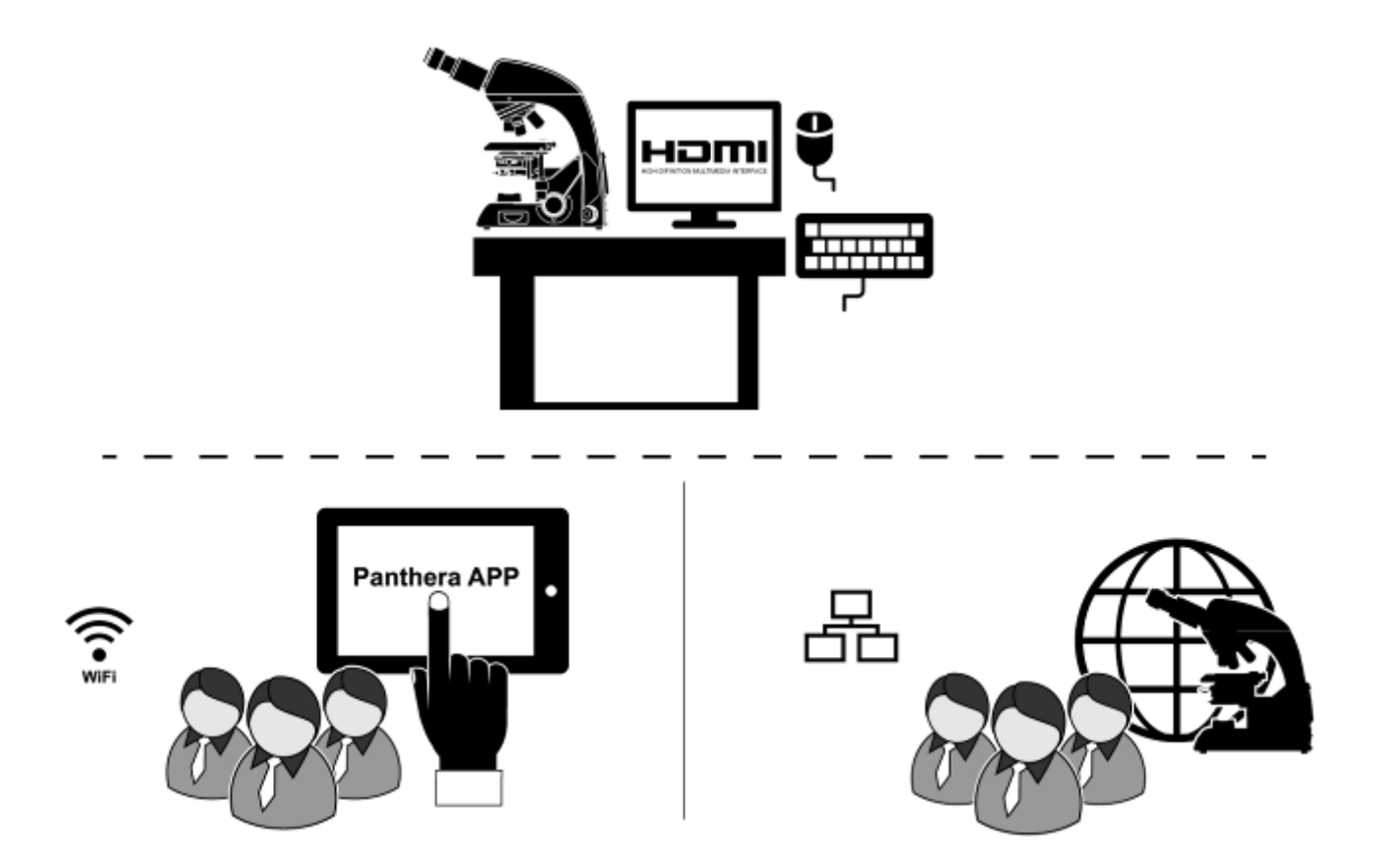

#### **Fare riferimento a "5.1 Come utilizzare il codice-QR".**

5.3.2 ImageRecall

Panthera ImagingOnDevice archivia i dati rilevanti nell'intestazione EXIF di ciascuna immagine creata. L'utente può richiamare le stesse impostazioni di illuminazione usando la funzione ImageRecall per consentire una facile ricostruzione dell'esperimento precedente.

#### **Intestazione Motic EXIF**

- Tipo di obiettivo con specifiche
- Impostazioni Illuminazione
- Impostazioni Videocamera

## **6. UTILIZZO COMPONENTI MICROSCOPIO**

#### **6.1 Messa a fuoco macro e micrometrica** (Fig. 14-1)

- La messa a fuoco viene eseguita con le manopole macro e micrometriche situate a destra e sinistra dello stativo del microscopio.
- La direzione del movimento verticale del tavolino corrisponde alla direzione di rotazione delle manopole di messa a fuoco.
- Una rotazione della manopola micrometrica muove il tavolino di 0.2mm. La graduazione sulla manopola di messa a fuoco micrometrica è micron.
- **Non tentare mai nessuna di queste azioni, poiché potrebbero danneggiare il meccanismo di messa a fuoco:**
- **Ruotare la manopola destra o sinistra tenendo ferma l'altra.**
- **Ruotare le manopole di messa a fuoco macro e micrometrica otre al limite.**

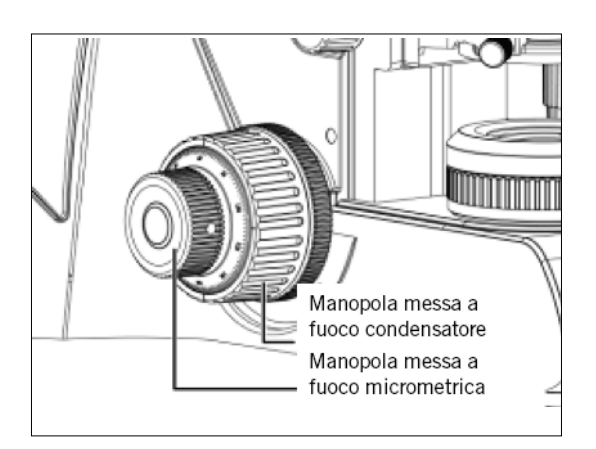

(Fig. 14-1) (Fig. 14-2)

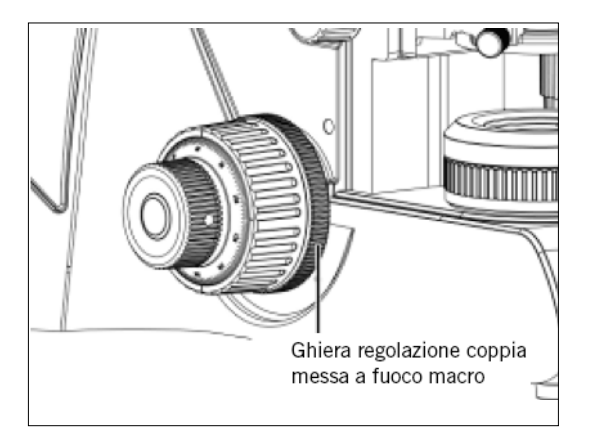

#### **6.2 Regolazione coppia messa a fuoco macrometrica** (Fig. 14-2)

Per aumentare la corsa, ruota la ghiera di regolazione della tensione situata sul retro della manopola di messa a fuoco sinistra nella direzione indicata dalla freccia. Per ridurre la corsa, ruota la ghiera nella direzione opposta a quella indicata dalla freccia.

#### **6.3 Arresto rapido messa a fuoco macrometrica** (Fig. 15)

- L'arresto rapido della messa a fuoco macrometrica permette che il tavolino possa essere fissato in qualsiasi posizione nella quale il campione sia a fuoco, ovvero utilizzando la levetta per bloccare la manopola di messa a fuoco macrometrica.
- Con il campione a fuoco, girare la levetta per fissare la manopola.
- Quando l'arresto rapido della messa a fuoco macrometrica è in posizione, il tavolino non può essere spostato più in altro. Comunque, la manopola micrometrica può muovere indipendentemente il tavolino, ma solo verso il basso.
- Abbassare il tavolino utilizzando la manopola di messa a fuoco macrometrica.

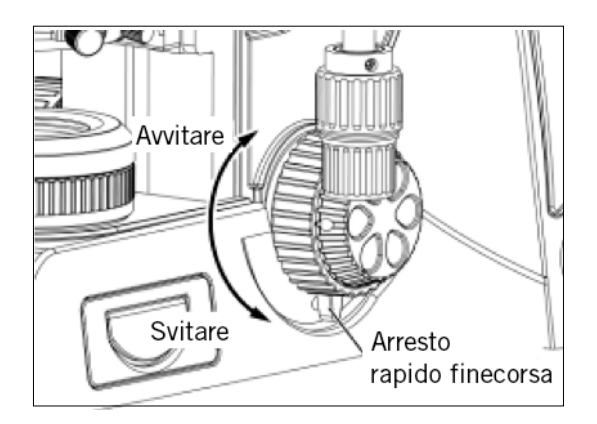

(Fig. 15)

#### **6.4 Regolazione finecorsa superiore tavolino** (Fig. 16)

(Il limite superiore del tavolino è preimpostato in fabbrica; si prega di regolarlo solo se necessario)

- L'arresto superiore del tavolino determina la posizione nella quale il campione è a fuoco, limitando cioè il movimento della manopola di messa a fuoco macrometrica.
- Con il campione a fuoco, ruotare la vite a testa zigrinata di arresto superiore in senso orario fino a quando il tavolino di blocca.
- Quando il finecorsa superiore del tavolino è in posizione, il tavolino non potrà essere elevato oltre quella posizione.
- Abbassare il tavolino ruotando le manopole di messa a fuoco macrometrica in senso antiorario.

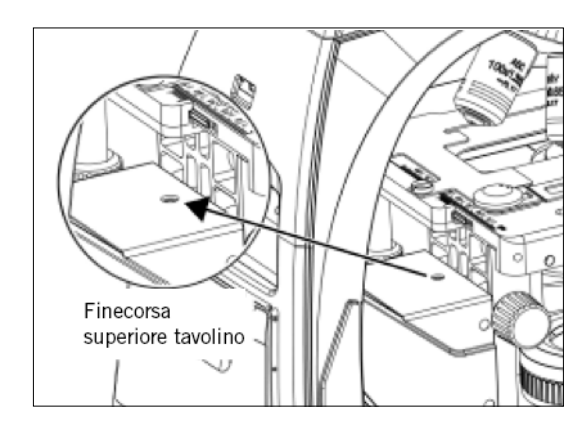

#### **6.5 Regolazione distanza interpupillare**

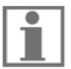

Ogni occhio umano è differente, quindi potrebbe essere necessario regolare lo strumento per ottenere migliori prestazioni. La regolazione della distanza interpupillare consente all'utente di osservare il campione con entrambi gli occhi senza fatica.

- Prima di regolare la distanza interpupillare, mettere il campione a fuoco utilizzando l'obiettivo 10X.
- Regola la distanza interpupillare in modo che il campo visivo destro e sinistro diventino uno.
- Questa regolazione consentirà all'utente di osservare il campione con entrambi gli occhi.

I microscopi della Serie sono equipaggiati con una testa binoculare girevole, per fornire la flessibilità di poter regolare l'altezza visiva per comodità dei singoli utenti. (Fig. 17).

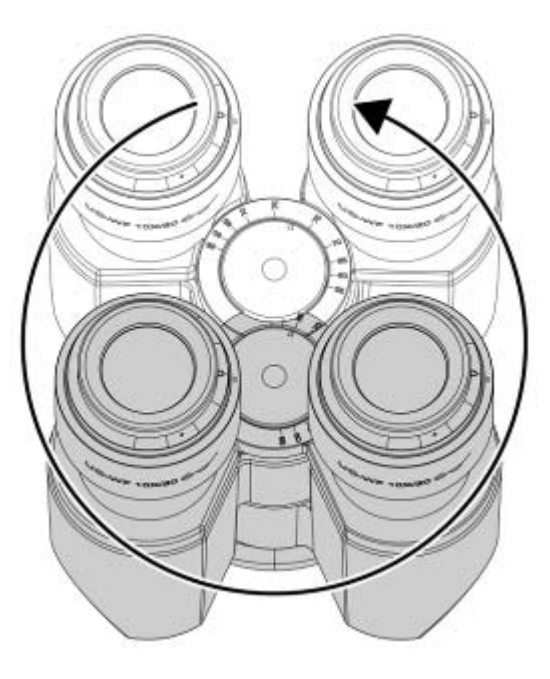

Movimento di rotazione a 360°, distanza interpupillare da 50 a 75mm (Fig. 17)

#### **6.6 Regolazione diottrica**

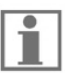

Ogni occhio umano è differente, quindi potrebbe essere necessario regolare lo strumento per ottenere migliori prestazioni.

- Impostare la regolazione diottrica in posizione **"0"** su entrambi gli oculari.
- Cambiare all'ingrandimento 10x e mettere l'immagine a fuoco usando solo un occhio.
- Cambiare all'altro occhio e seguire i passi descritti di seguito.
	- Correggere la messa a fuoco per il secondo occhio utilizzando solo l'anello di regolazione diottrica (Fig. 18), non utilizzare le manopole di messa a fuoco macro e micrometrica!
	- Cambiare a ingrandimenti maggiori per verificare il risultato e, se necessario, ripetere il procedimento per raggiungere la nitidezza a ingrandimenti maggiori.
	- Mantenere questa posizione diottrica finale per tutti gli ingrandimenti/obiettivi. La posizione diottrica di ogni utente può essere registrata sulla scala (Fig. 18), quindi può essere facilmente ripristinata.

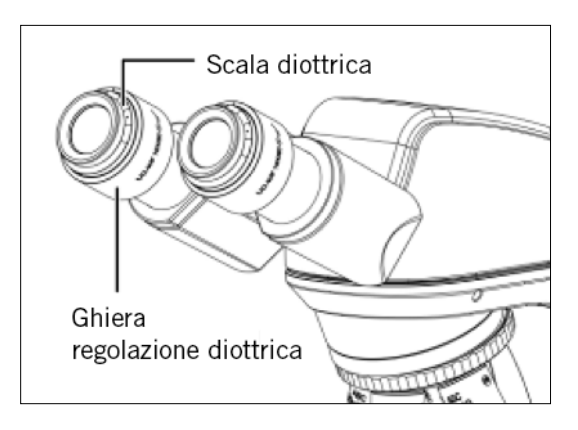

(Fig. 18)

#### **6.7 Regolazione Campo Chiaro** (Panthera C / C-Coded / L / DL)

- 6.7.1 Illuminazione Kohler completa
- Collocare un campione ricco di contrasto nella pinzetta portacampioni (1) e posizionare l'obiettivo 10x.
- Spostare qualsiasi slitta per campo scuro o contrasto di fase (2) fuori dal percorso ottico, se il microscopio ne è dotato.
- Regolare l'intensità luminosa per avere sufficiente luce (3).
- Regolare la manopola zigrinata di regolazione dell'altezza del condensatore (4) per portare il condensatore di Abbe all'altezza massima.
- Osservare attraverso un oculare (5) e girare la messa a fuoco (7) per mettere a fuoco il campione con l'obiettivo 10x.
- Osservare attraverso il secondo oculare (6) e se necessario impostare il regolatore diottrico fino a che si osserva un'immagine nitida attraverso il secondo oculare.
- Aprire completamente il diaframma di apertura utilizzando la ghiera zigrinata del condensatore (8). Quindi chiudere il diaframma di campo fino a quando diventa visibile, potrebbe non apparire nitido in questo momento.
- Regolare il condensatore utilizzando le viti di centraggio (9) portando il punto luminoso del diaframma di campo al centro del campo.
- Rimuovere uno degli oculari e impostare il diametro dell'iride del diaframma di apertura (10) a 2/3 del campo di visione.
- Reinserire l'oculare all'interno del tubo.

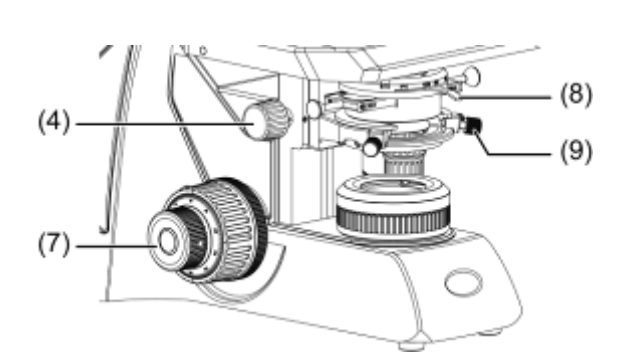

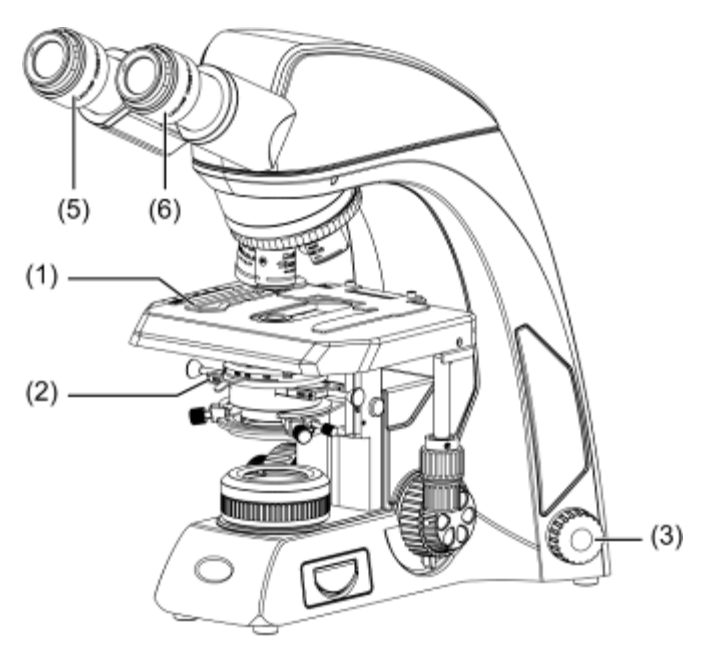

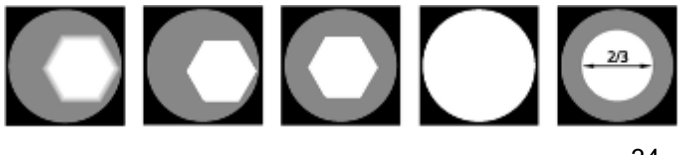

#### **6.8 Uso del diaframma di apertura**

- Il diaframma di apertura permette di regolare l'apertura numerica (N.A.) del Sistema di illuminazione, ottimizza la risoluzione dell'immagine, il contrasto, la profondità di fuoco e la luminosità.
- Chiudendolo, diminuiranno la risoluzione e la luminosità, ma aumenteranno contrasto e profondità di fuoco.
- Un'immagine con un contrasto appropriato può essere ottenuta con l'apertura impostata a 2/3 dell'apertura numerica dell'obiettivo.

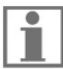

Per verificare la regolazione del diaframma di apertura:

- Controlla la scala di apertura del condensatore.
- Rimuovere un oculare e controllare l'immagine direttamente nel tubo dell'oculare.
- Utilizzare un telescopio di centraggio dopo aver tolto uno dei due oculari e mettere a fuoco sul diaframma di apertura.

#### **6.9 Uso del diaframma di campo** (Panthera C / C-Coded / L / DL)

- Il diaframma di campo determina l'area illuminata sul campione. Per l'osservazione normale, il diaframma è impostato leggermente più grande del campo visivo. Se l'area illuminata è impostata molto più grande del campo visivo, la luce esterna entrerà nel campo visivo, creando un bagliore nell'immagine e riducendone il contrasto.
- Lo spessore del vetrino copricampione dev'essere 1.7mm o meno, altrimenti il diaframma di campo potrebbe non essere a fuoco sulla superficie del campione.

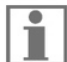

Sui condensatori con lente frontale escludibile, il diaframma non ha alcun effetto quando la lente superiore del condensatore viene spostata al di fuori dal percorso ottico del condensatore stesso. Aprire completamente il diaframma di campo, visto che l'apertura numerica del Sistema di illuminazione viene ridotta se il diaframma è eccessivamente chiuso.

#### **6.10 Regolazione luminosità e contrasto**

- I filtra a densità neutrale sono utilizzati per la regolazione della luminosità nella microscopia di routine e fotomicrografia.
- Per contrasto di fase e regolazione contrasto con pellicola in bianco e nero, è raccomandato un filtro Verde d'interferenza (546nm).
- Il filtro HE (didimio) per la fotomicrografia a colori, consigliato anche per campioni colorati di ematossilina, eosina (HE) o fucsina con film di tipo tungsteno.

#### **6.11 Regolazione intensità luminosa**

#### 6.11.1 Panthera S / E / C / D:

Per regolare la luminosità, ruotare la manopola di regolazione dell'intensità luminosa e osservare la luminosità cambiare fino a quando si raggiunge il livello desiderato.

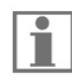

Per questi modelli non è prevista la modalità Standby o spegnimento automatico.

### 6.11.2 Panthera U / C-Coded / L / DL / FLED:

Per regolare la luminosità, ruotare la manopola di regolazione dell'intensità luminosa e osservare la luminosità cambiare fino a quando si raggiunge il livello desiderato.

Se l'intensità luminosa non verrà modificata per tre secondi, il valore corrente verrà

memorizzato per l'obiettivo con quest'ingrandimento.

Il valore dell'illuminazione memorizzato è indipendente per ogni obiettivo, e verrà automaticamente ripristinato quando l'utente tornerà all'obiettivo.

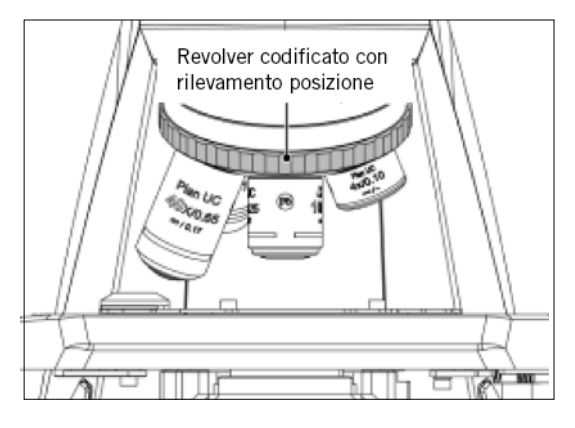

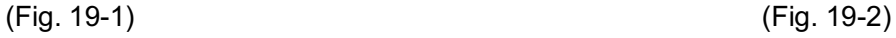

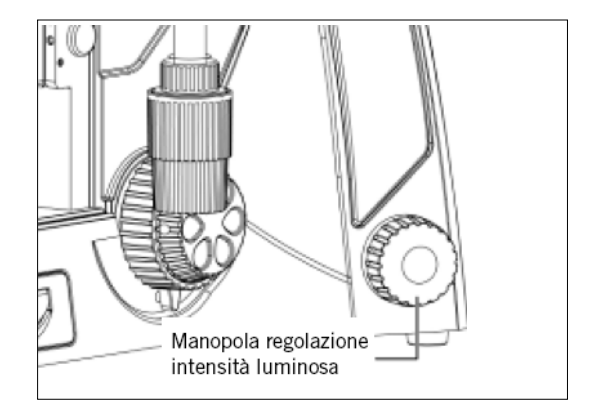

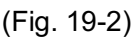

**6.12 Ripristinare impostazioni di fabbrica intensità** (Panthera U / C-Coded / L / DL / FLED)

Spegnere lo strumento attraverso l'interruttore principale sul retro dello strumento. Tenere premuta la manopola dell'intensità e accendere lo strumento. Tenere premuta la manopola dell'intensità luminosa per 10 secondi.

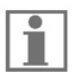

Ora il sistema è stato ripristinato ai valori di fabbrica.

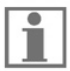

Il valore di intensità predefinito per ciascun obiettivo è fissato al 10% della luminosità totale.

#### **6.13 Modalità Standby** (Panthera U / C-Coded / L / DL / FLED)

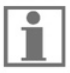

La modalità Standby si attiva automaticamente dopo 15 minuti di inattività, per risparmiare energia e proteggere il campione dalla sovraesposizione.

- Per attivare lo Standby fare doppio click sulla manopola di regolazione dell'intensità luminosa o lasciare il microscopio per 15 minuti: la modalità standby è attiva.
- Una volta toccata la manopola di regolazione dell'intensità luminosa o il revolver portaobiettivi, la modalità si disattiva. L'intensità verrà regolata a seconda del valore memorizzato.

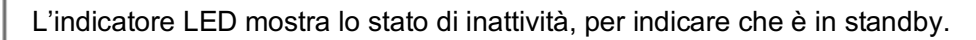

#### **6.14 Regolazione intensità luminosa Epi e illuminazione trasmessa** (Panthera FLED)

Per passare alla regolazione dell'intensità luminosa dell'illuminazione Episcopica, premere e alzare la manopola dell'intensità luminosa.

Premendo ed abbassando la manopola dell'intensità luminosa, l'illuminazione Epi verrà spenta. Si passerà all'illuminazione trasmessa.

## **7. PROCEDIMENTO FOTOMICROGRAFICO**

- Per garantire l'assenza di vibrazioni, collocare il microscopio su un tavolo solido privo di vibrazioni o su di un piano provvisto di un dispositivo antivibrazioni.
- Per ottenere lo stesso ingrandimento totale, scegliere un obiettivo con il massimo ingrandimento possibile e una lente di proiezione con il minimo ingrandimento possibile. In questo modo si ottengono massima definizione e contrasto.
- Per garantire un'illuminazione ottimale, controllare la posizione e la centratura della lampadina e la posizione del condensatore.
- Scegliere un filtro azzurro per l'uso giornaliero. Si può impiegare inoltre un altro filtro con un colore che compensi il primo a seconda della resa.
- La regolazione del diaframma di campo è importante per cercare di limitare la luce estranea che potrebbe provocare lampi di luce e diminuire il contrasto. Chiudere il diaframma per fare in modo che l'area illuminata sia leggermente più grande del campo di visione.
- Si può ottenere un cambio di profondità di fuoco, contrasto e risoluzione con l'apertura del diaframma impostata a 2/3 nell'apertura numerica dell'obiettivo.
- Per procedimenti precisi di fotomicrografia, fare riferimento al manuale della specifica videocamera utilizzata.

## **8. USO OBIETTIVI AD OLIO DA IMMERSIONE**

- Gli obiettivi ad olio da immersione sono etichettati con la speciale dicitura "Oil"; l'olio si colloca tra il campione e la parte frontale dell'obiettivo.
- L'olio da immersione fornito da Motic è sintetico, non fluorescente e non resinoso, con un indice di rifrazione di 1,515.
- La piccola bottiglia di olio fornita insieme ad ogni obiettivo facilita l'applicazione dell'olio sul vetrino coprioggetti.
- Eliminate le bolle d'aria dal beccuccio del contenitore prima dell'uso.
- L'olio di immersione va usato con parsimonia. Dopo l'osservazione si deve pulire l'obiettivo con un fazzolettino specifico per lenti e la parte residuale della pellicola d'olio deve essere rimossa con un panno morbido inumidito con etere di petrolio o alcol puro.
- Localizzare l'area di interesse con un obiettivo di minor ingrandimento, spostare l'obiettivo fuori dalla traiettoria della luce e far cadere una goccia di olio di immersione sul campione. Mettere in posizione l'obiettivo ad olio da immersione. Ci dev'essere una sottile colonna d'olio tra il vetrino coprioggetti e la lente dell'obiettivo. Utilizzare la messa a fuoco micrometrica affinché l'immagine appaia nitida.
- Lavorando con olio da Immersione, lo spazio tra l'obiettivo e il vetrino coprioggetti dev'essere privo di bolle d'aria.

## **9. MANUTENZIONE E CURA**

#### **9.1 Non smontare**

- Smontare lo strumento potrebbe avere delle conseguenze negative sul suo corretto funzionamento o potrebbe causare una scossa elettrica, annullando la validità della garanzia.
- Non cercare di smontare nessun componente eccetto quelli descritti in questo manuale. Se si nota qualsiasi tipo di mal funzionamento, contattare il vostro rappresentante di Motic.

#### **9.2 Pulizia del microscopio**

9.2.1 Lenti e filtri

- Per pulire la superficie delle lenti, prima rimuovere la polvere utilizzando una pipetta ad aria. Se la polvere persiste, utilizzare un bastoncino o un panno inumidito.
- Per rimuovere tracce di grasso o impronte digitali, utilizzare un panno soffice o per lenti leggermente imbevuto con alcol isopropilico.
- Usare alcol isopropilico per rimuovere l'olio da Immersione dalle lenti dell'obiettivo.

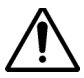

 Attenzione: l'alcol è un liquido altamente infiammabile, fare attenzione nel maneggiare fiamme libere e osservare sempre i consigli di sicurezza locali su come maneggiare tali sostanze.

#### 9.2.2 Pulire le parti verniciate e componenti plastiche

- Non utilizzare solventi organici (diluenti, alcol, etere, ecc.) che potrebbero provocare perdite di colore o sbucciature delle parti verniciate.
- Per lo sporco insistente, inumidire un pezzo di panno con detergente diluito e pulire.
- Per i component plastici, utilizzare solo panno imbevuto in acqua per pulire.

#### **9.3 Disinfettare il Microscopio**

Seguire la procedura standard per il vostro laboratorio.

#### **9.4 Quando non in uso**

- Quando non in uso, coprire lo strumento con la fodera antipolvere in vinile e riporlo in un luogo con bassa umidità per garantire l'assenza di formazione di muffe.
- Riporre gli obiettivi, oculari e filtri in un contenitore o asciugarli con agenti essiccanti.
- Un'adeguata manutenzione garantisce al microscopio anni di vita senza problemi.
- Se fosse necessaria una riparazione, mettersi in contatto con il proprio distributore Motic o direttamente con il nostro servizio tecnico.

#### **Nota:**

- Se lo strumento venisse utilizzato in un modo non specificato dal fabbricante, la garanzia potrebbe essere invalidata.
- Non utilizzare il microscopio vicino all'acqua per evitare che si bagni.

#### **9.5 Sostituzione lampadina**

- La lampadina e il suo alloggiamento si surriscaldano durante e dopo l'utilizzo. Rischio di bruciature – Non toccare la lampadina durante o immediatamente dopo il periodo di funzionamento.
- Per prevenire una scossa elettrica, spegnere sempre il microscopio e scollegare il cavo di alimentazione prima installare o sostituire la lampadina.

9.5.1Sostituzione del modulo alogeno 6V 30W o i due differenti moduli LED

- (Panthera C / C-Coded / L / DL)
- Spostare verso l'altro il coperchio del modulo d'illuminazione. (Fig. 20-1)
- Allentare la vite di fissaggio del modulo di illuminazione. Facendo questo, spingere lievemente la vite contro la molla e ruotarla 90° (in senso antiorario). (Fig. 20-2)
- Estrarre il modulo di illuminazione dal supporto. (Fig. 20-3)
- Se lo stand è fornito di una lampadina alogena 6V 30W, rimuovere la lampadina alogena dal portalampada e inserire la nuova lampadina alogena. Non toccare la nuova lampadina a mani nude, questo ne ridurrebbe la durata.
- Se lo stand è fornito di una lampadina LED, sostituire il modulo di illuminazione completo, incluso il LED.
- Spingere il modulo di illuminazione nel supporto e bloccarlo mediante la vite. Nel fare ciò, premere leggermente la vite contro la molla e ruotarla di 90 ° (senso orario).(Fig.20-4)

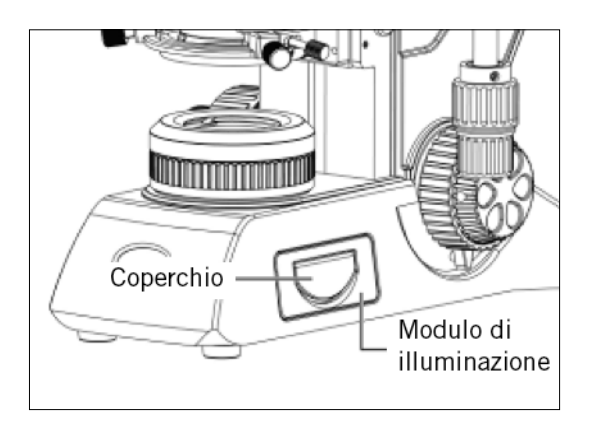

(Fig. 20-1) (Fig. 20-2)

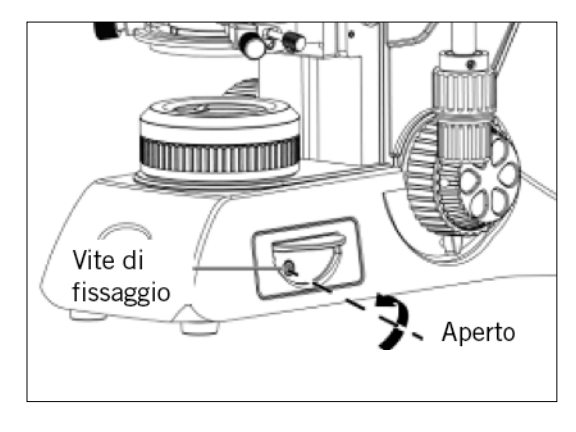

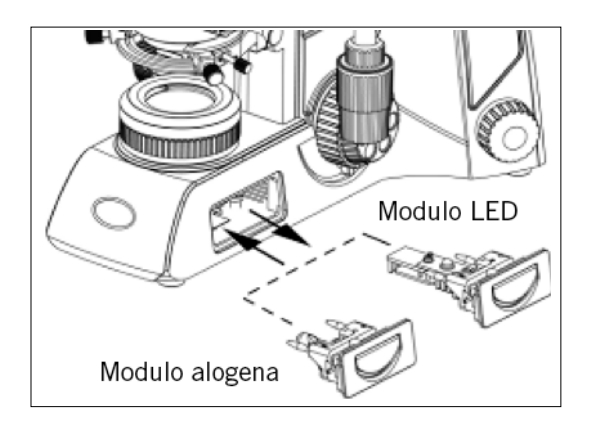

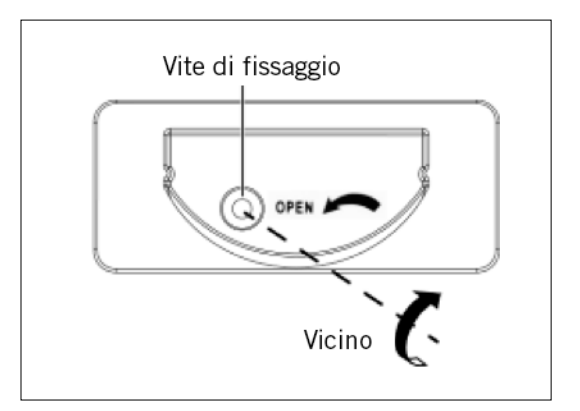

(Fig. 20-3) (Fig. 20-4)

#### 9.5.2 Caratteristiche elettriche:

#### **A. Panthera S / E:**

Output USB videocamera: 5V / 1A Input: AC100~240V, 50~60Hz 0.55A Lampadina: 1W LED, temperature di colore: 5700K

#### **B. Panthera U:**

Output USB videocamera: 5V / 1A Input: AC100~240V, 50~60Hz 0.55A Output: DC12V 1A Lampadina: 3 W LED Modulo LED, alta temperatura colore: 5500K~6000K Modulo LED, bassa temperatura colore: 3000K~3500K

#### **C. Panthera C:**

Output USB videocamera: 5V / 1A Input: AC100~240V, 50~60Hz 1.2A Lampadina: 3W LED o alogena 6V 30W Modulo LED, alta temperatura colore: 5500K~6000K Modulo LED, bassa temperatura colore: 3000K~3500K

#### **D. Panthera C-Coded:**

Output USB videocamera: 5V / 1A Input: AC100~240V, 50~60Hz 1.2A Lampadina: 3W LED o alogena 6V 30W Modulo LED, alta temperatura colore: 5500K~6000K Modulo LED, bassa temperatura colore: 3000K~3500K

#### **E. Panthera L:**

Input: AC100~240V, 50~60Hz 1.2A Output: DC 12V 1A Lampadina: 3W LED o alogena 6V 30W Modulo LED, alta temperatura colore: 5500K~6000K Modulo LED, bassa temperatura colore: 3000K~3500K

#### **F. Panthera D:**

Input: AC100~240V, 50~60Hz 0.55A Output: DC12V 1A Lampadina: 3 W LED Modulo LED, alta temperatura colore: 5500K~6000K Modulo LED, bassa temperatura colore: 3000K~3500K

#### **G. Panthera DL:**

Input: AC100~240V, 50~60Hz 1.2A Output: DC 12V 1A Lampadina: 3W LED o alogena 6V 30W Modulo LED, alta temperatura colore: 5500K~6000K Modulo LED, bassa temperatura colore: 3000K~3500K

#### **H. Panthera FLED:**

Output USB videocamera: 5V / 1A Input: AC100~240V, 50~60Hz 0.55A Output: DC12V 1A Lampadina: 3 W LED Modulo LED, alta temperatura colore: 5500K~6000K Modulo LED, bassa temperatura colore: 3000K~3500K

## **10. TABELLA RISOLUZIONE DEI PROBLEMI**

Utilizzando il microscopio, si potrebbero verificare problemi occasionali.

Nel quadro per la risoluzione dei problemi qui sotto sono elencati la maggior parte di quelli più frequenti e le loro possibili cause.

#### **10.1 Ottici**

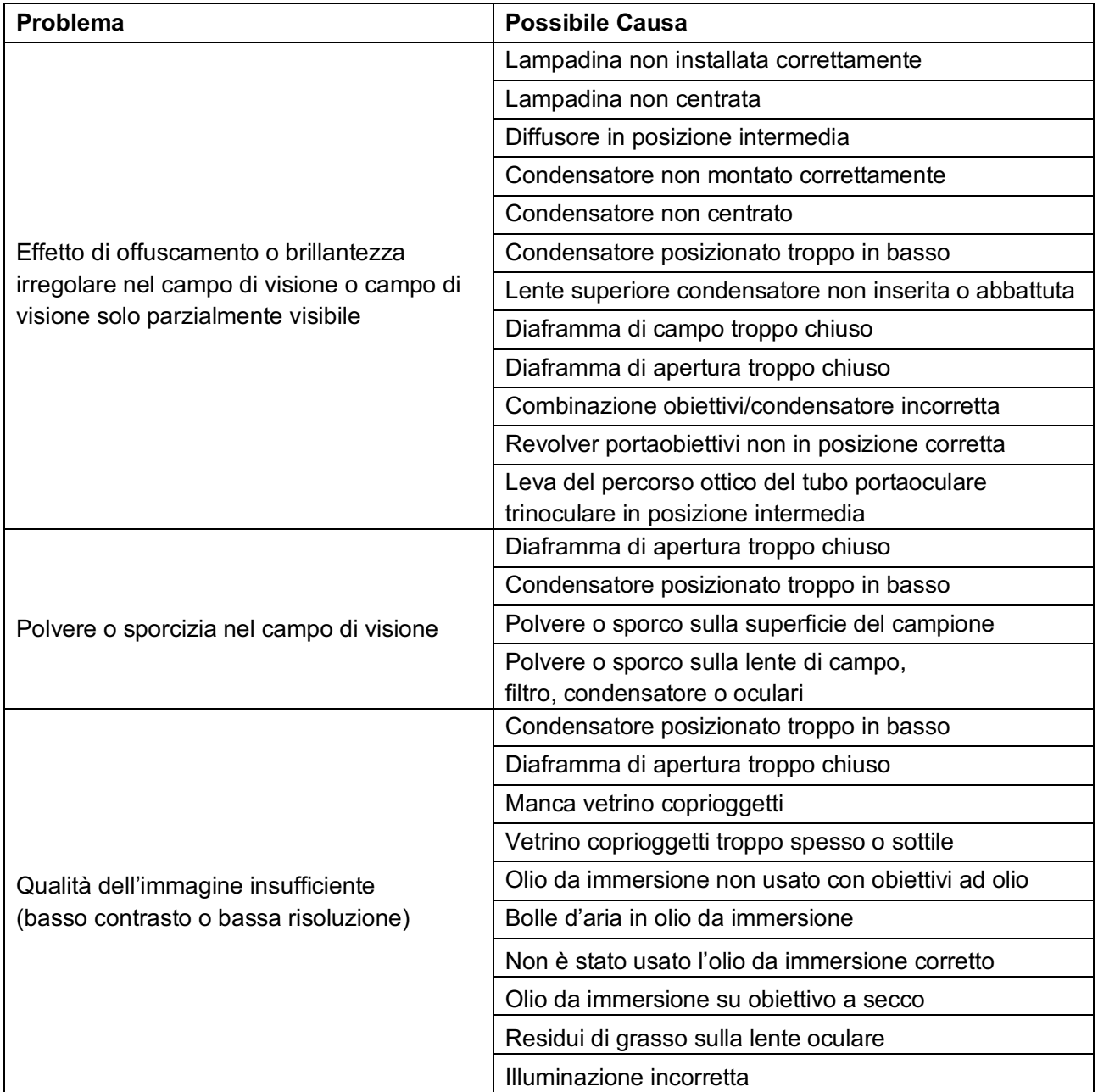

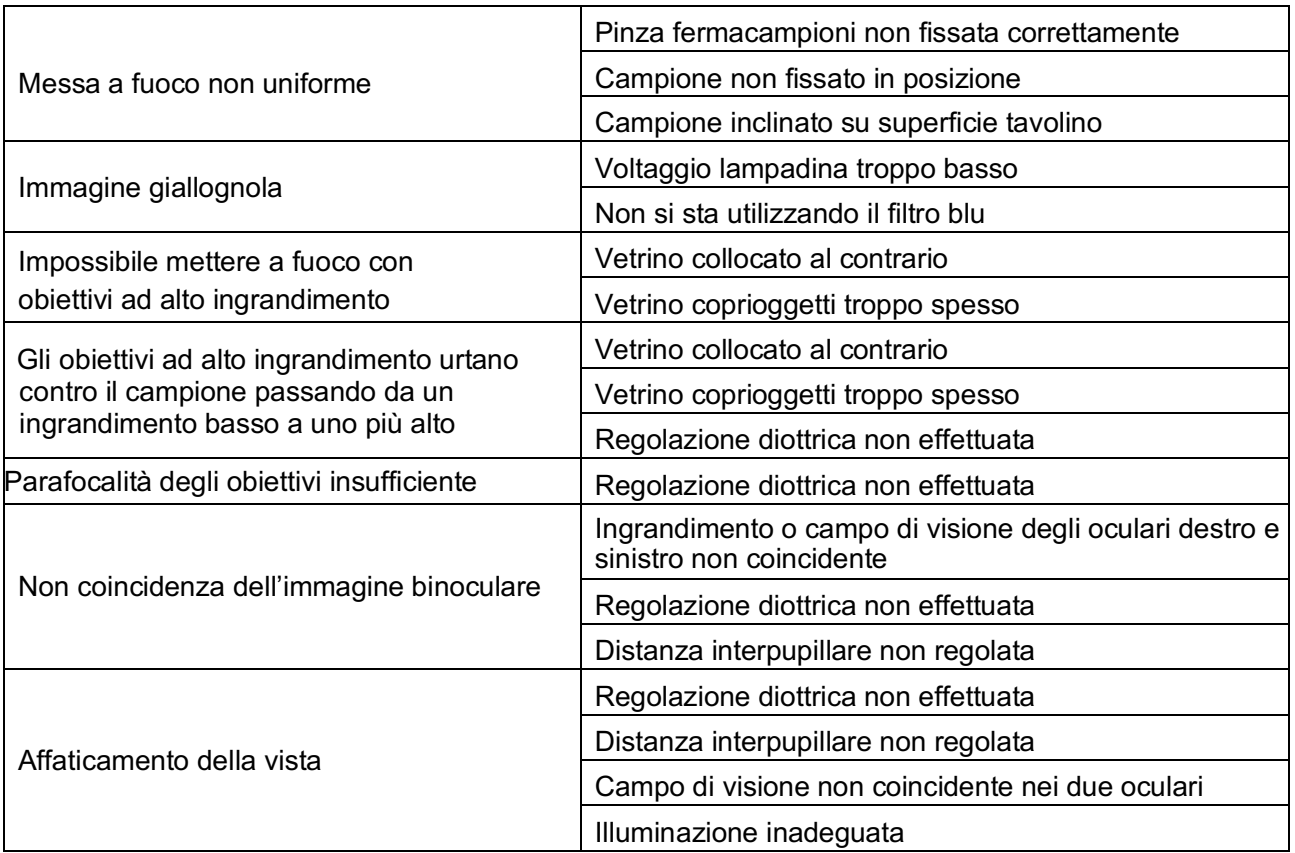

### **10.2 Elettrici**

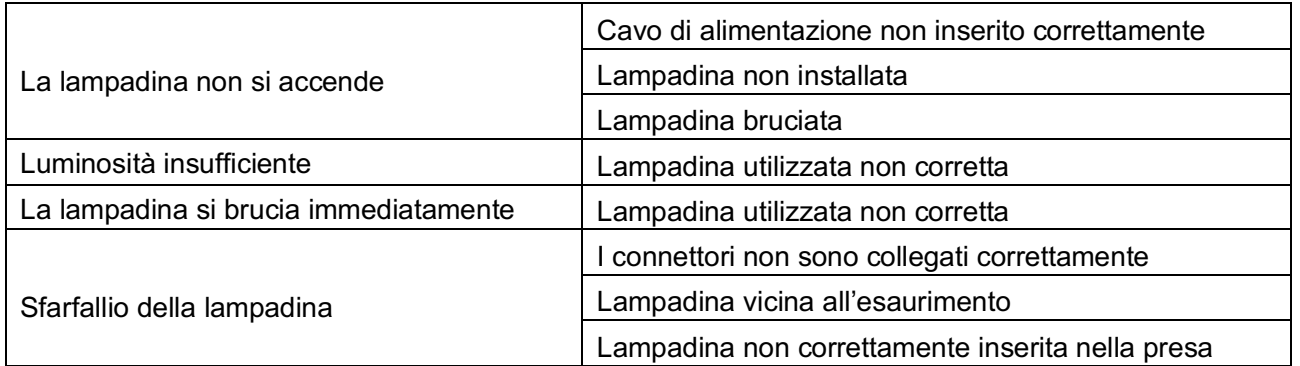

## **11. SELEZIONE DEL CAVO DI ALIMENTAZIONE**

Motic Instruments è certificata e testata per la sicurezza e la conformità ambientale. Sono applicabili solo cavi di alimentazione conformi ai marchi di certificazione e ai paesi elencati di seguito.

## **ATTENZIONE: Non utilizzare un alimentatore non certificate per I prodotti Motic, Motic non potrebbe più garantire la sicurezza elettrica del prodotto.**

#### **Tabella 1 Cavi Certificati**

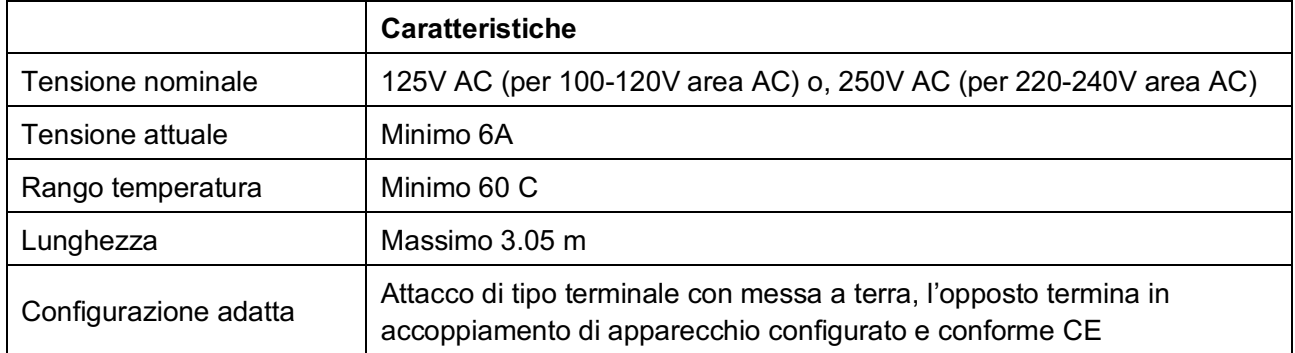

Il cavo alimentatore dev'essere certificato da una delle agenzie elencate nella Tabella 1, o composto da cablaggio contrassegnato da un marchio di agenzia della Tabella 2. Gli accessori devono essere contrassegnati da almeno una delle agenzie elencate nella Tabella 1.

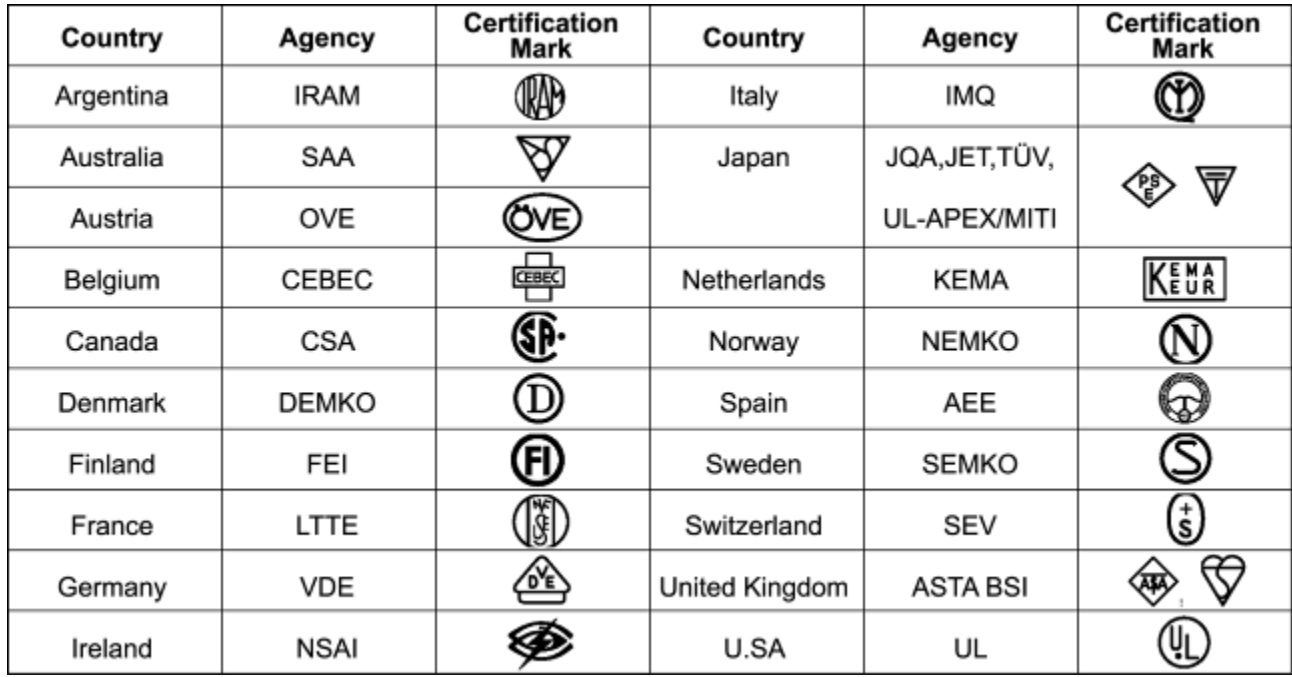

### **Tabella 2 Cavo flessibile HAR**

Organizzazioni di approvazione e metodi di marcatura per l'armonizzazione del cablaggio

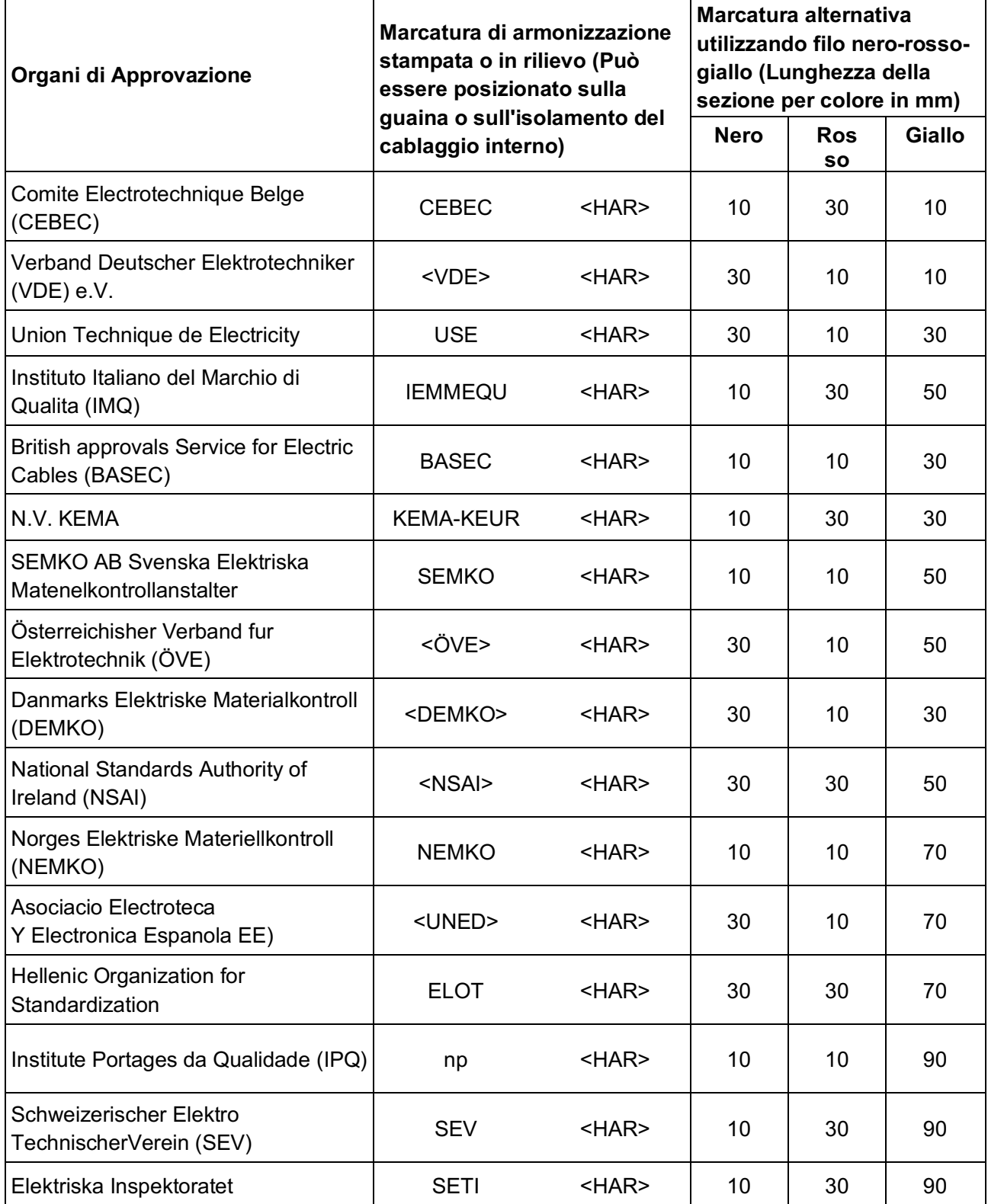

## **12. FUNZIONAMENTO SOFTWARE PANTHERA D**

Il manuale viene utilizzato per aiutare l'utente a configurare Panthera D / DL tra cui Commutazione modalità punto di accesso / stazione, impostazione canale, aggiornamento firmware, impostazione SSID ecc.

Scansionare il codice QR per scaricare il manuale operativo del software.

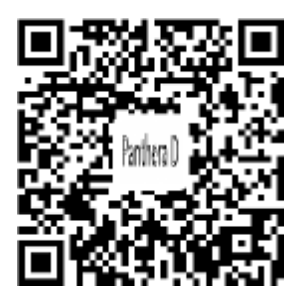

## **TERMINOLOGIA MICROSCOPIO**

#### **Condensatore Abbe**

Condensatore a due lenti situato sotto il tavolino portaoggetti, che concentra la luce e la dirige sull'oggetto da esaminare. La sua elevata apertura numerica lo rende particolarmente indicato per essere utilizzato con obiettivi a medio e ad elevato ingrandimento.

#### **Apertura Numerica (N.A.)**

L'apertura numerica è un fattore importante che determina l'efficienza del condensatore e dell'obiettivo. È rappresentata dalla formula: **(N.A. = ηsinα)**, in cui **η** è l'indice di rifrazione di un mezzo (aria, acqua, olio da immersione etc.) tra l'obiettivo e il campione o il condensatore, e **α** è la metà dell'angolo massimo del cono di luce che entra o esce dalla lente, provenendo da o andando verso un punto dell'oggetto messo a fuoco sull'asse ottico.

#### **Spessore del vetrino coprioggetti**

Gli obiettivi a luce trasmessa sono progettati per osservare campioni coperti da una sottile lastra di vetro (vetrino coprioggetti). Lo spessore di questo piccolo vetrino è stato adesso standardizzato a 0,17 mm per la maggioranza delle applicazioni.

#### **Diaframma, Condensatore**

Il diaframma controlla l'effettiva dimensione dell'apertura del condensatore. Abbreviazione per diaframma di apertura di illuminazione del condensatore

#### **Ingrandimento**

Il numero di volte che la dimensione dell'immagine è maggiore rispetto a quella dell'oggetto originale. Spesso si parla di ingrandimento laterale. È la proporzione tra la distanza tra due punti nell'immagine e la distanza tra i due punti corrispondenti nell'oggetto.

#### **Micrometro:** *um*

Unità metrica di misurazione della lunghezza = 1x10-6 metri o 0.000001 metri

#### **Nanometro (nm)**

Unità di lunghezza del sistema metrico = $10<sup>9</sup>$  metri

#### **Contrasto di fase (microscopia)**

Tecnica di microscopia che trasforma le differenze di spessore dell'oggetto e l'indice di rifrazione in differenze in ampiezza e intensità dell'immagine.

#### **Campo di visione reale**

Il diametro in millimetri del campo dell'oggetto.

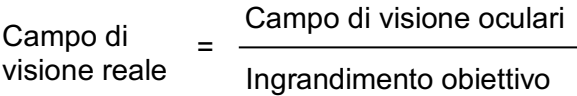

#### **Per esempio:**

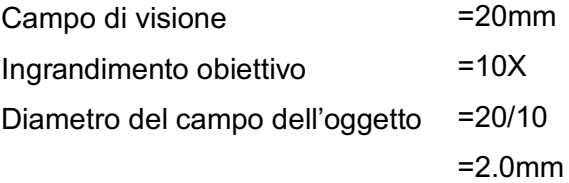

#### **Regolazione diottrica**

Regolazione dell'oculare di uno strumento per compensare le differenze di capacità visiva di ogni singolo utente.

#### **Profondità di messa a fuoco**

Profondità assiale dello spazio ad entrambi i lati del piano di immagine all'interno della quale l'immagine appare nitida. Più è ampia la A.N. dell'obiettivo, minore sarà la profondità di fuoco.

#### **Campo di visione (F.O.V.)**

La parte del campo dell'immagine che viene visualizzata dalla retina dell'osservatore e che quindi può essere vista in qualsiasi momento. La grandezza del campo di visione è una delle notazioni standard indicate sull'oculare.

#### **Filtro**

I filtri sono elementi ottici che trasmettono la luce in maniera selettiva. Il filtro può assorbire parte dello spettro, ridurre l'intensità della luce o trasmettere solo specifiche lunghezze d'onda.

#### **Olio da immersione**

Qualsiasi liquido che occupi lo spazio tra l'oggetto e l'obiettivo del microscopio. Un liquido di questo tipo è solitamente necessario per obiettivi di 3-mm di lunghezza focale o inferiori.

#### **Potere di risoluzione**

Misura della capacità di un sistema ottico di generare un'immagine che separi due punti o linee parallele sull'oggetto.

#### **Risoluzione**

Risultato della capacità di mostrare dettagli minimi in un'immagine

#### **Ingrandimento totale**

L'ingrandimento totale di un microscopio è determinato dal potere di ingrandimento dell'obiettivo moltiplicato per quello dell'oculare.

#### **Distanza di lavoro**

Distanza fra la lente frontale dell'obiettivo e la superficie del vetrino coprioggetti quando il campione è a fuoco. Nella maggioranza dei casi la distanza di lavoro di un obiettivo diminuisce quanto più aumenta l'ingrandimento.

#### **Asse X**

È l'asse, normalmente orizzontale, in un sistema di coordinate bi-dimensionale. In microscopia si considera che l'asse X del tavolino portaoggetti è quello che va da sinistra verso destra.

#### **Asse Y**

È l'asse, normalmente verticale, in un sistema di coordinate bi-dimensionale. In microscopia si considera che l'asse Y del tavolino portaoggetti è quello che va avanti e indietro.

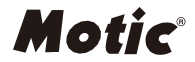

#### NO.: 1300901110503

#### **Motic Hong Kong Limited (Hong Kong)** Unit 2002, L20, Tower Two, Enterprise Square Five, 38 Wang Chiu Road, Kowloon Bay, Kowloon, Hong Kong Tel: 852-2837 0888 Fax: 852-2882 2792 **Motic Instruments Inc. (Canada)** 130-4611 Viking Way, Richmond, B.C., V6V 2K9 Canada Tel: 1-877-977 4717 Fax: 1-604-303 9043 **Motic Deutschland GmbH (Germany)** Christian-Kremp-Strasse 11 D-35578 Wetzlar, Germany Tel: 49-6441-210 010 Fax: 49-6441-210 0122 **Motic Europe (Spain)** C. Les Corts 12, Pol. Ind. Les Corts. 08349 Cabrera de Mar,Barcelona, Spain Tel: 34-93-756 6286 Fax: 34-93-756 6287 Website: http://www.motic.com E-mail: info@motic.com.hk **Motic China Group., Ltd. (China)** Motic Building, Torch Hi-Tech Industrial, Development Zone, Xiamen P.R.C. Tel: 86-0592-562 7866 Fax: 86-0592-562 7855

© 2002-2019 Motic China Group Co., Ltd. All rights reserved. Motic is a registered trademark and service mark of Motic China Group Co., Ltd. Microsoft Windows logo is a registered trademark of Microsoft Corporation. All other trademarks are the property of their respective owners.

Design Change: The manufacturer reserves the right to make changes in instrument design in accordance with scientific and mechanical progress, without notice and without obligation.

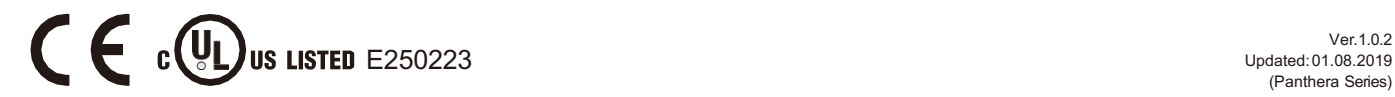